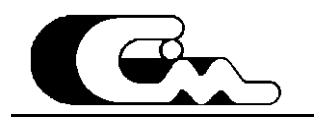

# **МОНИТОР ТОКА ДВИГАТЕЛЯ МТД**

Руководство пользователя.

Новосибирск – 2013

# **Содержание.**

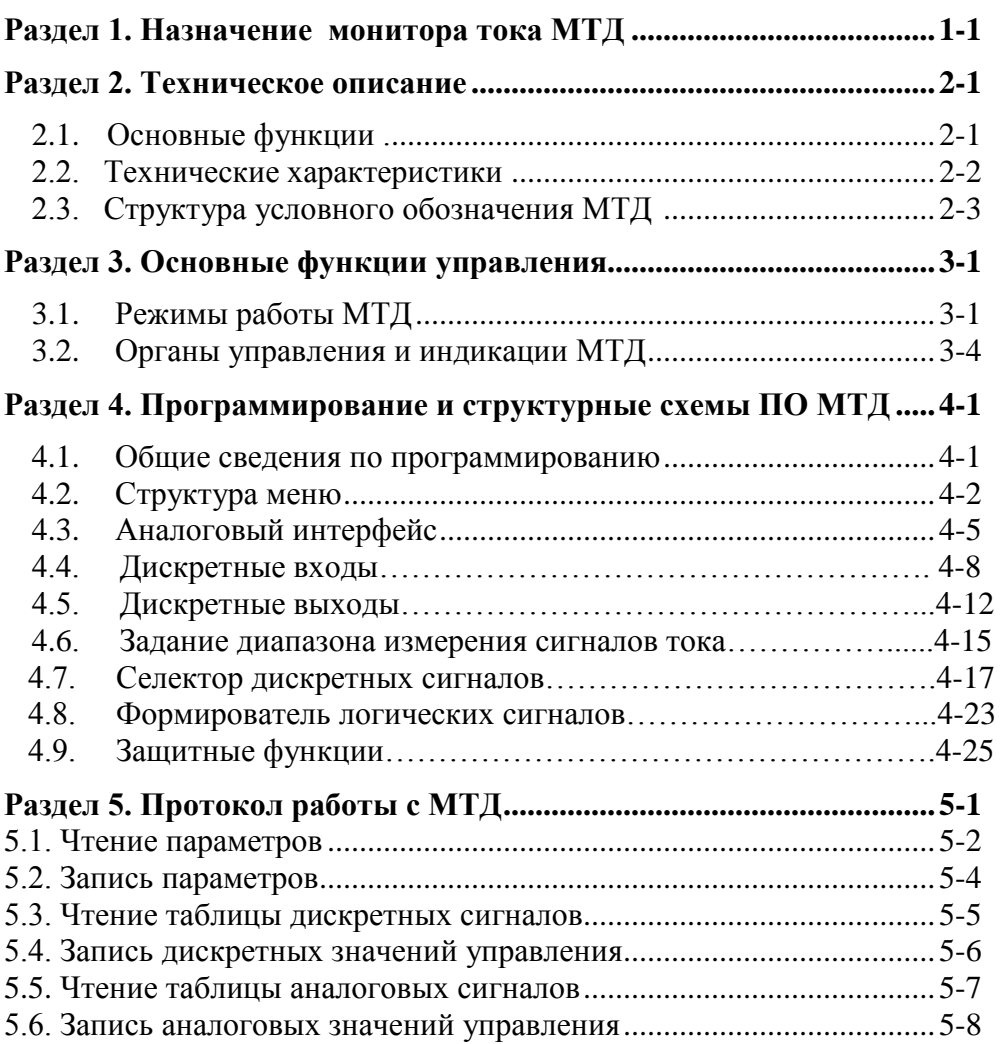

Приложения:

1.Таблица используемых параметров.

2.Таблица вычисленных значений дискретных сигналов.

3.Таблица вычисленных значений аналоговых сигналов.

4.Блок МТД СМ-2488 Э3. Схема электрическая принципиальная. Перечень элементов.

5. Плата интерфейса МТД СМ-2485 Э3. Схема электрическая принципиальная. Перечень элементов.

6.Плата контроллера МТД СМ-2486 ПЭ. Перечень элементов.

7.Плата контроллера МТД СМ-2486 Э3. Схема электрическая принципиальная.

Настоящий документ представляет собой Руководство пользователя монитора тока двигателя, серии МТД, выпускаемого предприятием ООО «Сибирьмехатроника».

## **1.Назначение монитора тока двигателя серии МТД.**

Монитор тока двигателя МТД предназначен для индикации тока, коммутации одной или двух электрических цепей и защитного отключения электродвигателей или электроустановок в системах переменного тока частотой 50Гц напряжением 220/380В и номинальным током от 5 до 250 А.

В зависимости от величины номинального тока МТД комплектуется тороидальными датчиками тока:

AC1010 (1:1000 TALEMA); AC1015 (1:1000 TALEMA); AC1020 (1:1000 TALEMA); AC1025 (1:1000 TALEMA); AC1050 (1:1000 TALEMA); ДТ0005.007-01(1:1000 ЭНЕРГИС); ДТ0005.007-02(1:2000 ЭНЕРГИС).

МТД содержит два исполнительных выходных реле с перекидными контактами.

## **2. Техническое описание.**

## **2.1 Основные функции.**

## *Функции управления и защиты:*

1. Токовый контроль работы двигателя во всех режимах работы МТД.

2. Защита при работе двигателя в режиме прямого пуска от сети и в режиме перевода двигателя на сеть при работе с СЧ:

- от перегрузки по току;
- от обрыва одной или всех фаз, от недогрузки по току;
- от «заклинивания», от перегрева по току.

## *Режимы работы:*

## *Функции совместной работы с частотным управлением насосными агрегатами.*

1. Блокировка функций защиты двигателя при питании двигателя от системы частотного управления (отсутствие любой из команд «пуск вперед», «пуск назад»).

2.Разблокировка функций защиты двигателя при питании двигателя от сети (наличие одной из команд «пуск вперед», «пуск назад»).

## *Сервис и прочее:*

1.Индикация режимов, состояний, неисправностей (светодиоды, семисегментный четырехразрядный индикатор).

2.Программирование с встроенной клавиатуры.

3.Четыре программируемых пользовательских входа.

4.Два программируемых пользовательских выхода.

5.Один программируемый аналоговый выход 0-10 мА.

6. Связь МТД с внешними устройствами (ПК, устройства телеметрии) по последовательному каналу связи типа RS485.

## **2.2 Технические характеристики.**

В таблице 2-1. приведены общие технические характеристики МТД.

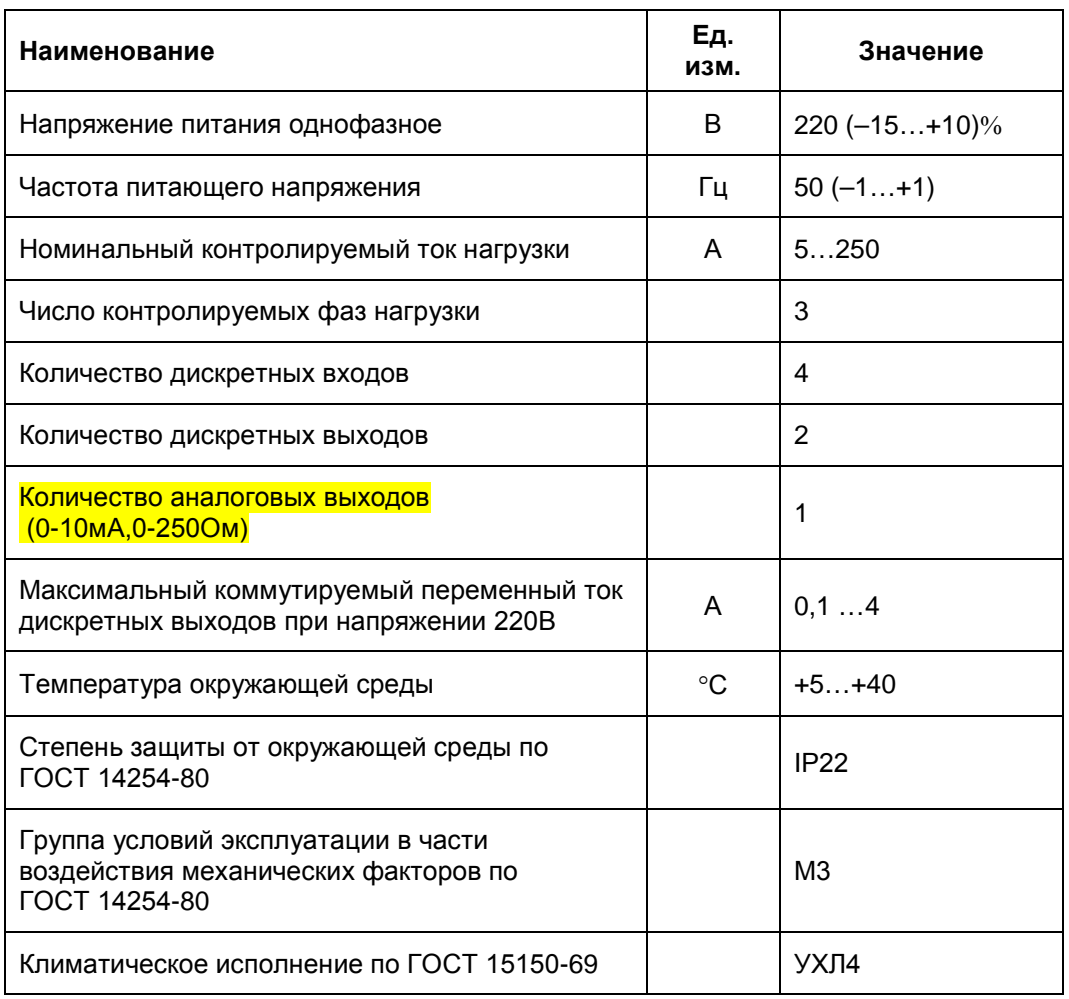

Таблица 2-1. Основные технические характеристики МТД

Оборудование МТД соответствует климатическому исполнению УХЛ4 по ГОСТ 15150-69 при следующих значениях климатических факторов:

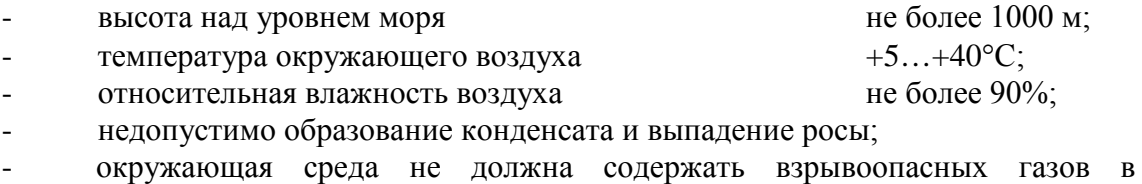

концентрациях, разрушающих металлы и изоляцию, и не должна быть насыщена токопроводящей и/или взрывоопасной пылью.

Конструктивно прибор выполнен в корпусе щитового крепления. Габаритные размеры МТД – не более (98х98х98мм.). Масса МТД не более 0,1 кг.

## **2.3. Структура условного обозначения МТД**

Условное обозначение МТД-

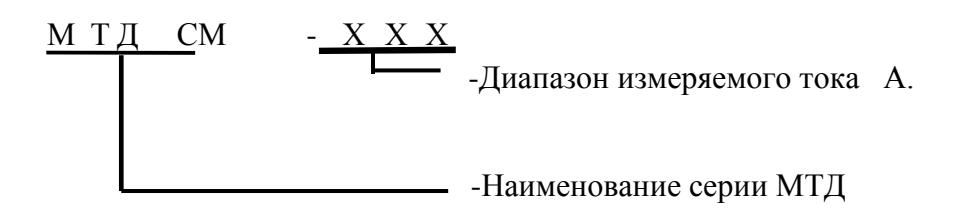

## **3. Основные функции управления.**

## **3.1. Режимы работы МТД.**

Режим работы схемы МТД определяется в соответствии со схемой подключения электроустановки и алгоритмом коммутации ее токовых цепей. Управление производится по запрограммированным алгоритмам в соответствии с настройками пользователя.

Возможны следующие режимы работы МТД:

- 1.Мониторинг и защита реверсивных токовых цепей электроустановок;
- 2.Мониторинг и защита не реверсивных токовых цепей электроустановок;
- 3.Мониторинг и блокирование защит токовых цепей электроустановок.

Режим мониторинга и защиты реверсивных токовых цепей электроустановок представлен на примере подключения МТД к реверсивному пускателю рисунке 3-1. В этом режиме выходных реле МТД использованы для коммутации цепей питания катушек контактора. Дискретные выходы запрограммированы на команды «Пуск вперед» и «Пуск назад». Направление вращения двигателя заведено на дискретные входы МТД DI\_0, DI\_1 (Х2:1,Х2:5-«Пуск вперед», Х2:3,Х2:5-«Пуск назад») что позволяет, кроме включения МТД в режиме мониторинга и защиты токовых цепей, индицировать направление движения двигателя на передней панели МТД включением соответствующего светодиода.

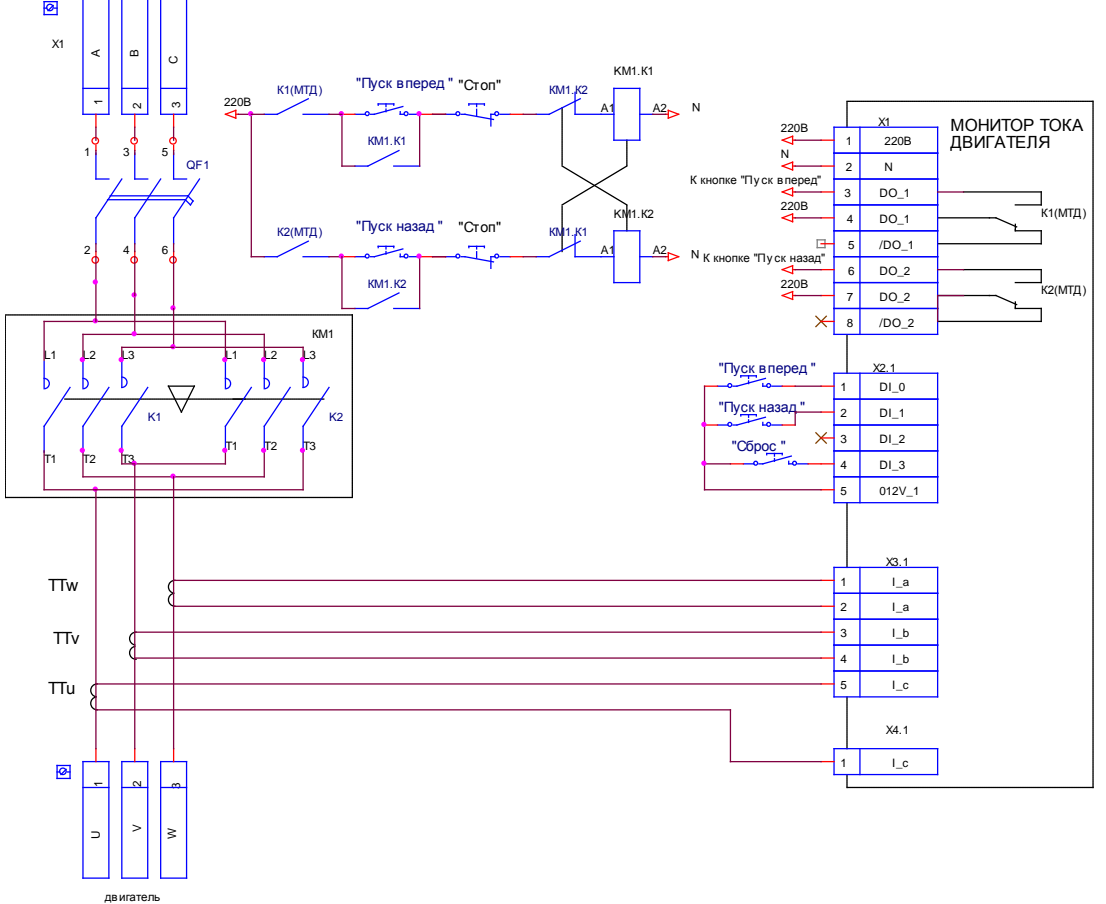

Рисунок 3-1. Пример использования МТД в реверсивной схеме.

Третий дискретный вход DI\_3 запрограммирован как источник команды «Сброс».

Режим мониторинга и защиты нереверсивных токовых цепей электроустановок представлен на примере подключения МТД к нереверсивному пускателю рисунке 3-2. В этом режиме одно из выходных реле МТД использовано для коммутации цепи питания катушки контактора. Дискретный выход запрограммирован на команду «Пуск вперед». Направление вращения двигателя заведено на дискретный вход МТД DI\_0, DI\_1 (Х2:1,Х2:5-«Пуск вперед») что позволяет, кроме включения МТД в режиме мониторинга и защиты токовых цепей, индицировать включение двигателя на передней панели МТД включением соответствующего светодиода.

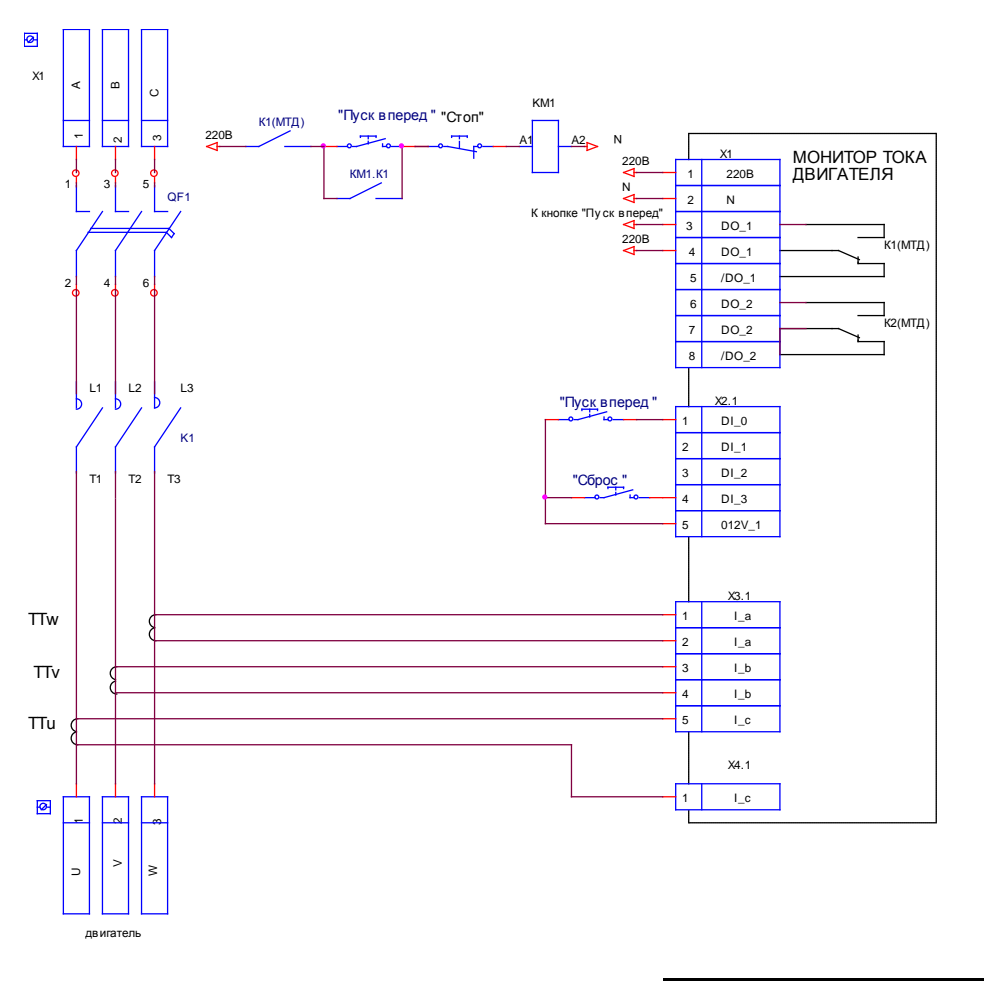

Рисунок 3-2. Пример использования МТД в нереверсивной схеме.

Режим мониторинга при блокировании защит токовых цепей электроустановок, происходит автоматически при отсутствии сигнала пуска двигателя. Это режим используется при работе двигателя от СЧУ, когда питание двигателя осуществляется от СЧУ и контроль токов выполняет СЧУ независимо от МТД.

**Нештатными режимами** работы МТД **«О.\_ХХ»** (О-Ошибка) и **«А.\_ХХ»** (А-Авария) являются процессы нарушения нормального функционирования подключенного оборудования. Действия МТД по возникновению и сбросу возникающих нештатных режимов определяются пользователем в процессе настройки и эксплуатации.

Режим **аварийного отключения** оборудования связан с фиксацией системой управления аварийной ситуации. Возникновение режима авария **«А.\_ХХ»** возможно только после фиксации режима ошибка **«О.\_ХХ» ,** по истечении интервала времени, определенного при программировании МТД. Индикация нештатных режимов работы оборудования осуществляется на пульте управления МТД светодиодом «Авария» (непрерывное свечение при аварии и мигание при ошибке) и на экране дисплея сообщениями **«О.\_ХХ»** и **«А.\_ХХ»**.

Сброс ошибки производится автоматически после устранения причин её вызывающих.

Сброс аварии производится либо по нажатию кнопки «R» на пульте МТД (источник команды сброс запрограммирован на кнопку клавиатуры), либо по внешнему сигналу (сброс через запрограммированный на эту команду дискретный вход), либо по снятию команды пуск (формирование сигнала сброс запрограммировано по снятию команды пуск) , либо автоматически при перезапуске МТД (снятие и подача напряжения питания МТД).

В таблице 3-1 приведено краткое описание аварийных ситуаций фиксирующихся МТД.

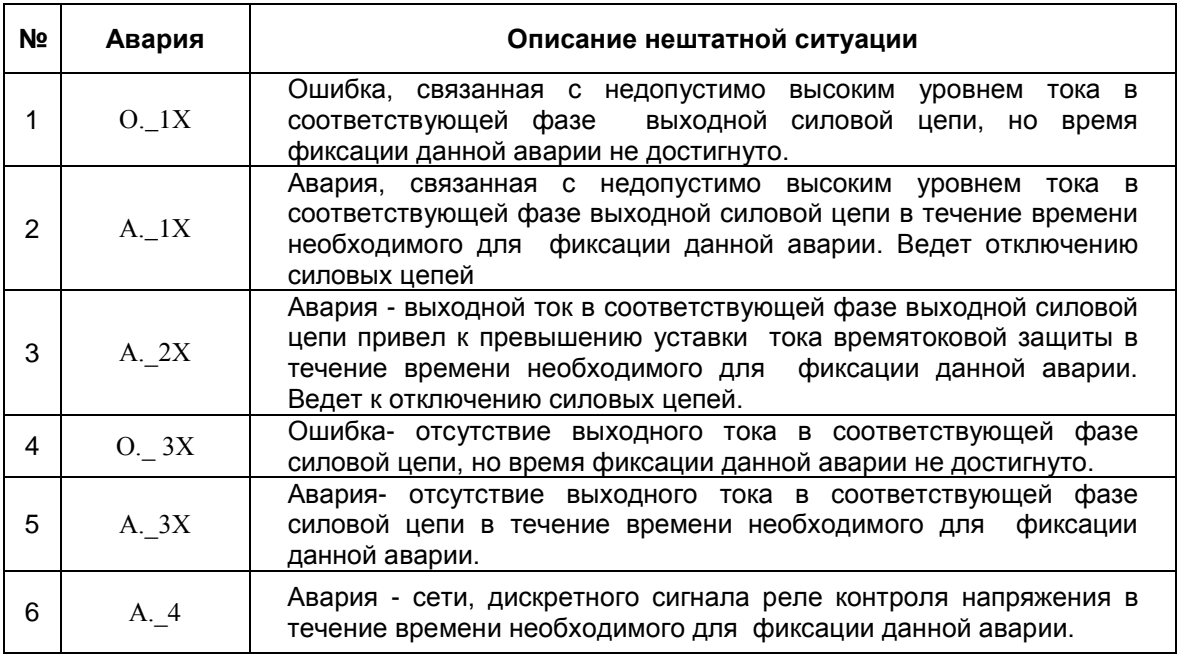

## **3.2. Органы управления и индикации МТД.**

Органы управления и индикации блока расположены на передней панели МТД. Назначение органов управления определяется в соответствии с их функциональной принадлежностью.

Внешний вид панели показан на рисунке 3-3.

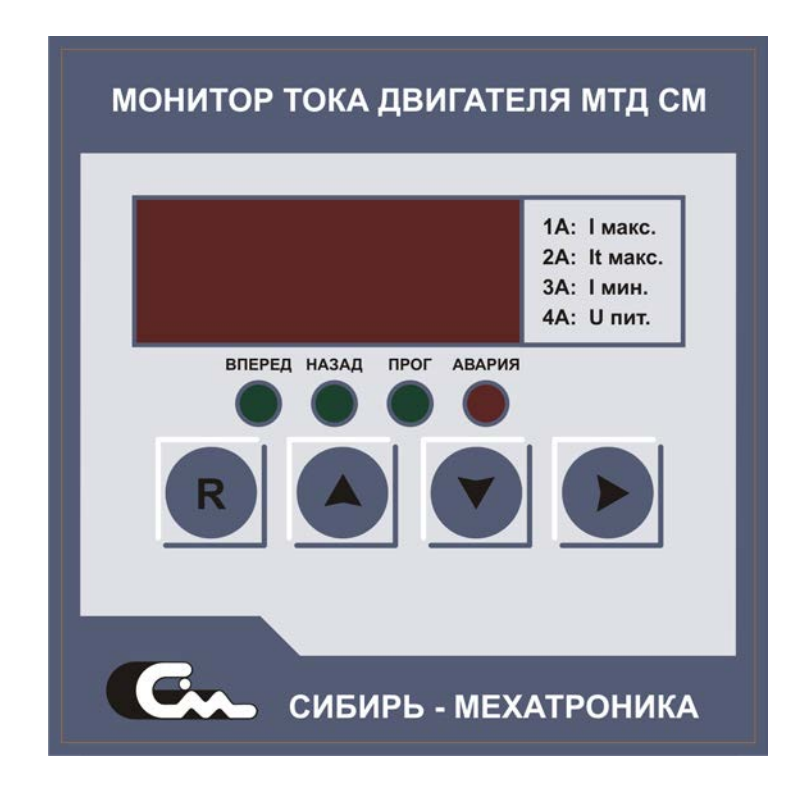

Рисунок 3-3. Вид передней панели МТД.

Наименование, функциональное назначение элементов управления, их возможные положения и состояния, а также действия МТД по ним приведены в таблице 3-2.

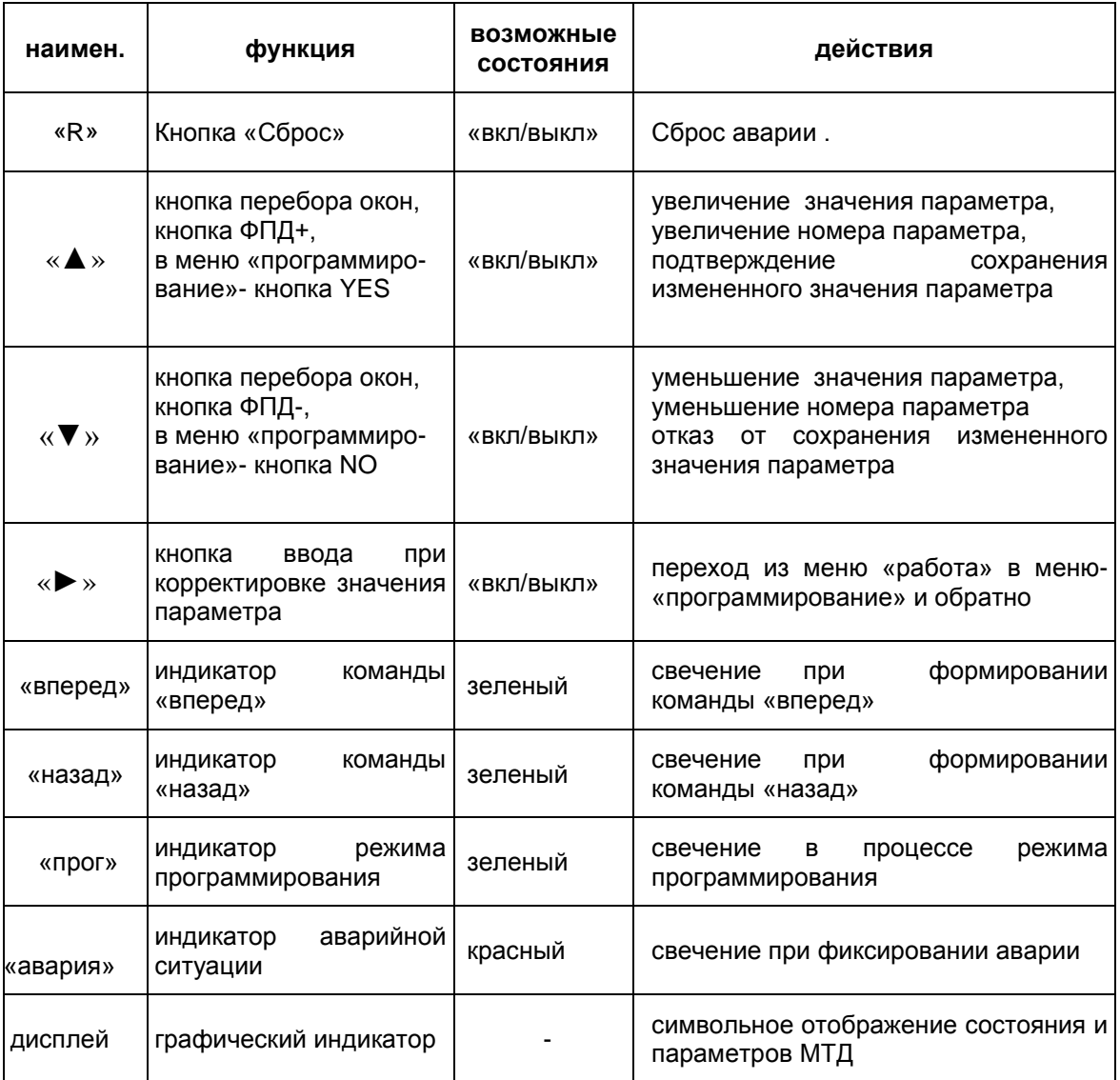

## **4. Программирование и структурные схемы программного обеспечения МТД.**

## **4.1. Общие сведения по программированию**

Система управления блока МТД обладает возможностями по программированию параметров работы устройства с целью максимально эффективного использования.

Процесс программирования производится только при необходимости изменения режима работы устройства, затем все текущие изменения автоматически заносятся в энергонезависимое ОЗУ контроллера и действуют вплоть до следующего перепрограммирования устройства.

Программирование производится при помощи встроенного пульта управления.

## **4.2.Структура меню.**

При программировании со встроенного пульта используются четырехкнопочная клавиатура, расположенная на пульте и светодиодный индикатор (сборка-4 семи сегментных индикатора), на котором отображается текущая и сервисная информация.

Большее количество функций устройства программируется при помощи изменения значения соответствующих *параметров.*

Параметры объединяются в меню. Меню предназначено для оперативного управления и контроля работы МТД и содержит функцию просмотра *статуса* и просмотра и редактирования *параметров*.

При каждом включении питания на экране индикатора индицируется действующее значение тока фазы А.

Смена опций в меню производится клавишами «▼», «▲» по циклу (см. рисунок 4-1).

Вход в режим программирования параметров производится в экране «ПРОГ.» клавишей «►». Далее переход к опции «список параметров» производится клавишей «►».

Прокрутка списка параметров в режиме программирования параметров производится клавишами «▲», «▼» .

Вход в режим просмотра, редактирования значения параметра производится из экрана «номер параметра» клавишей «►».

Редактирование части параметров происходит только после ввода ключевого слова. Ввод ключевого слова (значение параметра П57) выполняется клавишами «▲», «▼» с последующим подтверждением вновь введенного значения, нажатием клавиши «►».

Редактирование значения параметра производится клавишами «▲», «▼» с последующим нажатием клавиши «►», затем для подтверждения вновь введенного значения из экрана «NO» выполняется нажатием клавиши «▲» переход в экран «YES» с выходом из редактирования по нажатию клавиши «►». Выход из редактирования без изменения значения параметра производится из экрана «NO» клавишей «►».

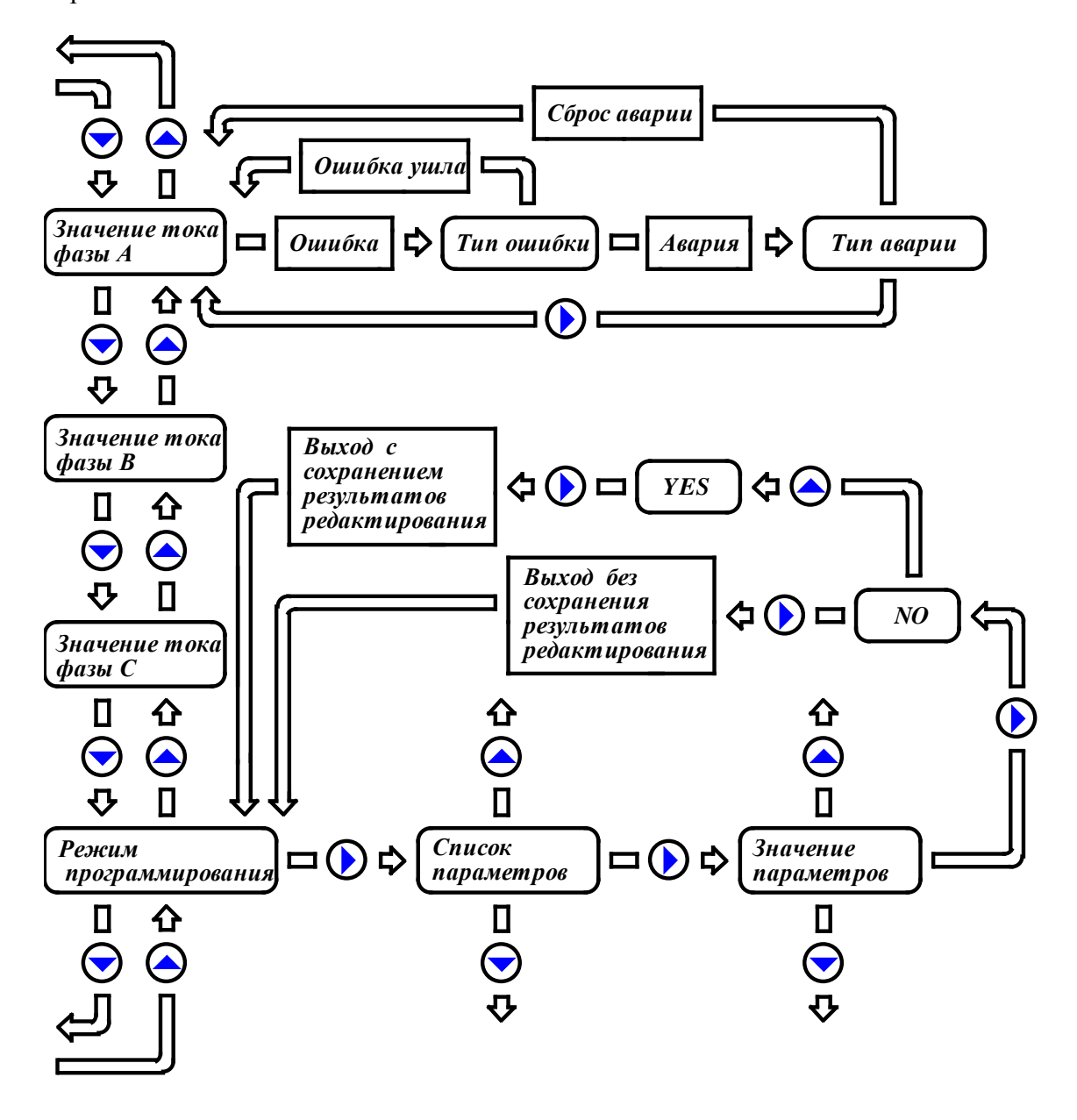

Рисунок 4-1. Структура меню МТД.

## **4.3.1.Аппаратная часть.**

Аналоговый интерфейс МТД представлен тремя аналоговыми входами и одним аналоговым выходом. Подключение внешних устройств аналогового интерфейса приведено на рисунке 4-2.

*Аналоговые входы* I\_A, I\_B, I\_C предназначены для подключения выходов трансформаторных датчиков тока

*Аналоговый выход* предназначен для формирования информационных или управляющих сигналов, например, сигнала значения тока или сигналов для внешних устройств автоматики (стрелочный прибор, исполнительное устройство и т.д.).

Входные цепи *аналоговых входов* состоят из выпрямителя токового сигнала (VD1,VD2,VD3- плата интерфейса МТД), встроенного измерительного сопротивления (R9,R10,R11- плата интерфейса МТД), фильтра (R13,R14,R15 плата интерфейса МТД, С1,С2,С3 - плата контроллера МТД), амплитудного детектора (R1,R2,R3, R101,R102,R103, VD1,VD2,VD3, С4,С5,С6 - плата контроллера МТД).

*Аналоговый выход* работает по принципу ШИМ преобразования, реализованного микроконтроллером на программном уровне. Аппаратная часть аналогового выхода состоит из фильтра (R8, С17- плата контроллера МТД), повторителя (DA1A- плата контроллера МТД) и формирователя выходного сигнала (DA1В, R9, R10,R11,R12, R13 R14- плата контроллера МТД).

*Аналоговый выход* может использоваться в режиме источника тока или источника напряжения. В режиме источника тока диапазон выходного сигнала  $0...10$  мА, напряжение насыщения ≈ 5В, что обеспечивает подключение измерительного сопротивления от 0 до 250 Ом. В режиме источника напряжения диапазон выходного сигнала  $0...5B$ , внутреннее сопротивление  $\approx 300$  Ом. Входное сопротивление подключаемого устройства должно быть не менее 10 кОм. Конфигурация аналогового выхода производится положением перемычки J2платы контроллера МТД. Установка джампера J2 в положение 1 конфигурирует аналоговый выход как генератор тока (0-10мА). Установка джампера J2 в положение 2 конфигурирует аналоговый выход как генератор напряжения 0-5В.

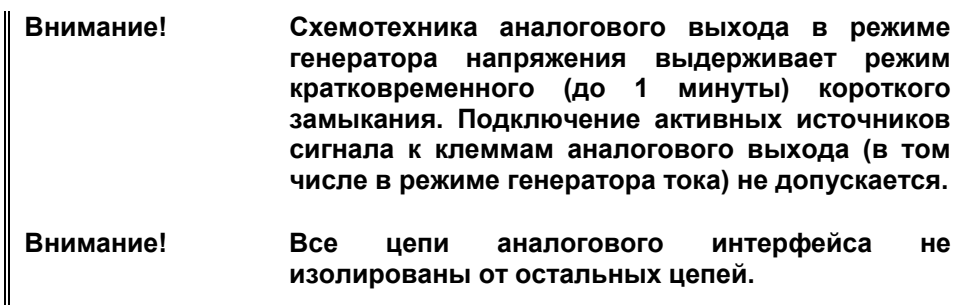

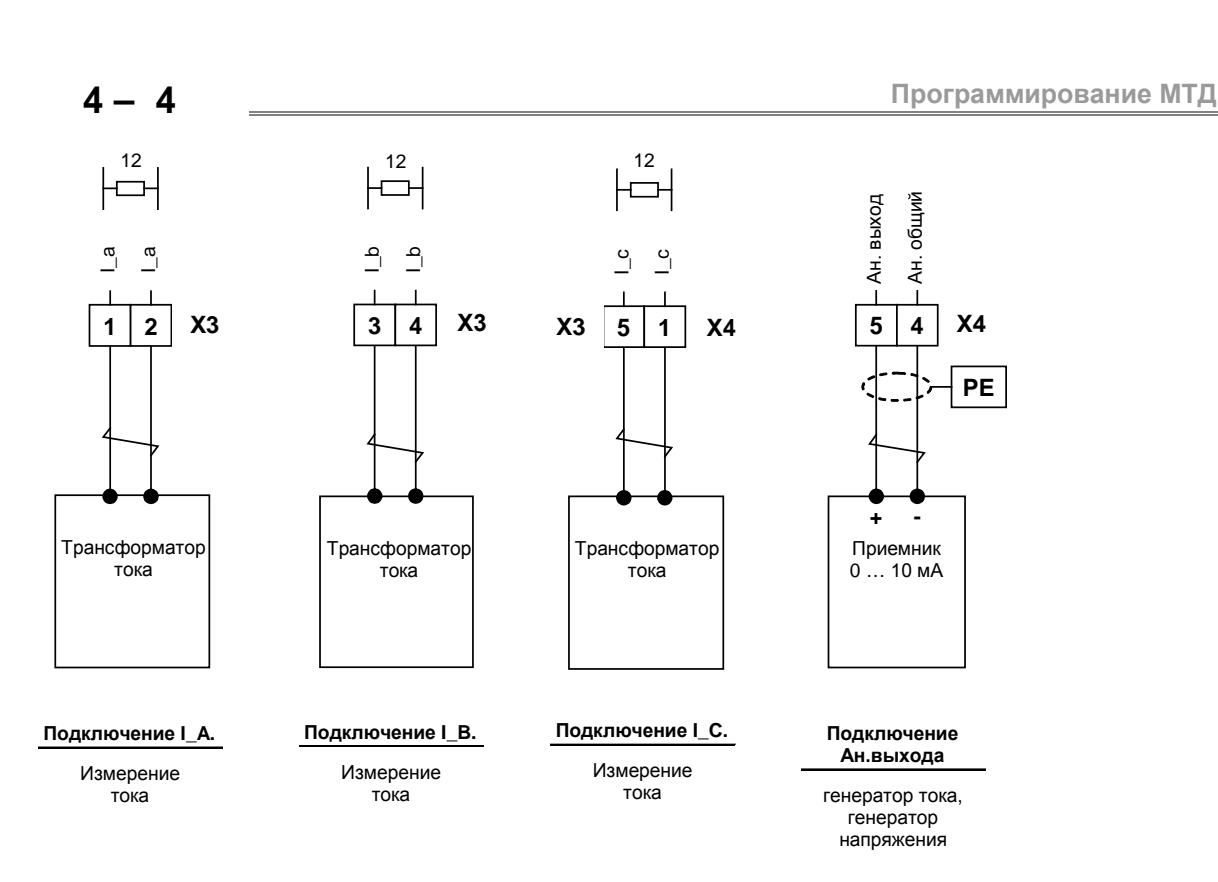

Рисунок 4-2. Подключение аналогового интерфейса.

## **4.3.2. Программирование аналоговых входов.**

Уровни сигналов, подаваемых на входы ADC0…ADC2 микроконтроллера, проходят аналого-цифровое преобразование (АЦП), затем используются управляющей программой. Точность АЦП составляет 10 разрядов (1024 дискрет) при измерении сигнала 20 мА. Обработка аналоговых входов производится с периодичностью 10 мс.

Программная обработка аналоговых сигналов содержит ряд функций, позволяющих согласовать имеющийся аналоговый сигнал с необходимыми характеристиками. Структурная схема обработки аналоговых входов приведена на рисунке 4-3.

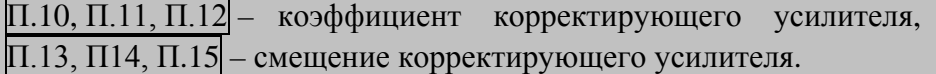

Для оптимального использования диапазонов сигналов в канал обработки аналоговых входов включен корректирующий усилитель. *Коэффициент* и *смещение корректирующего усилителя* подбираются в процессе заводской настройки. Пользователю не рекомендуется изменять значение параметров П.10,П.11,П.12,П13,П14,П15.

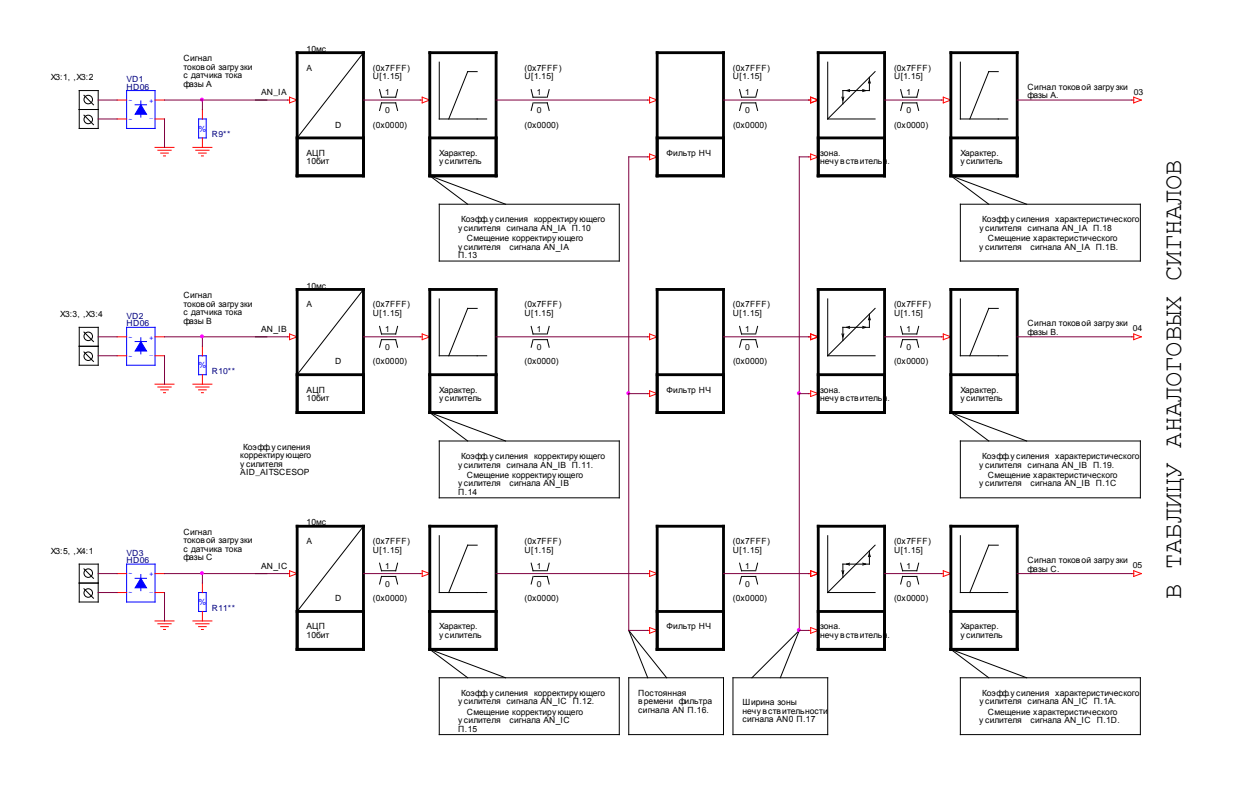

Рисунок 4-3. Структурная схема обработки аналоговых входов.

### П.16- постоянная времени фильтров.

Функция *фильтра низкой частоты* позволяет исключить из сигнала помехи и повысить качество используемого сигнала. Постоянная времени фильтра по аналоговым входам программируется параметром П.16. При установке значения 0.00, функция фильтра отключается (выходное значение равно входному).

#### П.17 - ширина зоны нечувствительности.

Функция введения *зоны нечувствительности* позволяет исключить из анализа «малые» колебания во входном сигнале. Программирование функции производится параметром П17. Выходной сигнал начинает изменяться только в том случае, если отклонение входного сигнала относительно предыдущего выходного превышает значение параметра П17. В противном случае, выходной сигнал не изменяется. Рисунок 4-4 иллюстрирует работу функции зоны нечувствительности.

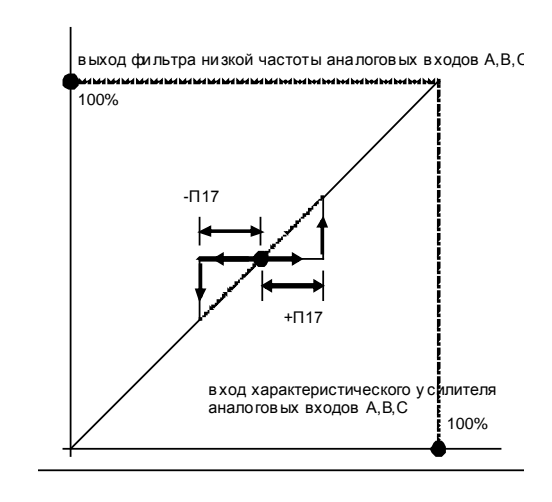

Рисунок 4-4. Зона нечувствительности.

П.18,П.19,П1А - коэффициент характеристического усилителя,  $\Pi$ .1В, $\Pi$ .1С, $\Pi$ 1D – смещение характеристического усилителя.

Функция *характеристического усилителя* позволяет пользователю внести в сигнал дополнительные смещения, коэффициент (в том числе отрицательные). Функция программируется следующими параметрами:

Коэффициент характеристического усилителя -П.18 (вход А), П.19(вход В), П.1А (вход С);

Смещение характеристического усилителя - П.1В (вход А), П.1С(вход В), П.1D (вход С).

П.1Е- постоянная времени фильтров индикации.

Функция *фильтра низкой частоты* позволяет исключить из сигнала помехи и повысить качество индикации сигнала и не оказывает влияние на алгоритм работы устройства. Постоянная времени фильтра индикации по аналоговым входам программируется параметром П.1Е.

При установке значения 0.00, функция фильтра отключается (выходное значение равно входному).

### **4.3.3. Программирование аналогового выхода.**

Аналоговый выход предназначен для формирования информационного сигнала для использования в цепях внешней автоматики. Любой непрограммируемый параметр *(из таблицы вычисленных значений аналоговых сигналов)* может быть выбран для определения аналогового выхода. Программное обеспечение включает в себя ряд функций по обработке используемого параметра. Программная обработка аналогового выхода производится с периодичностью10 мс. Структурная схема обработки аналогового выхода представлена на рисунке 4-5.

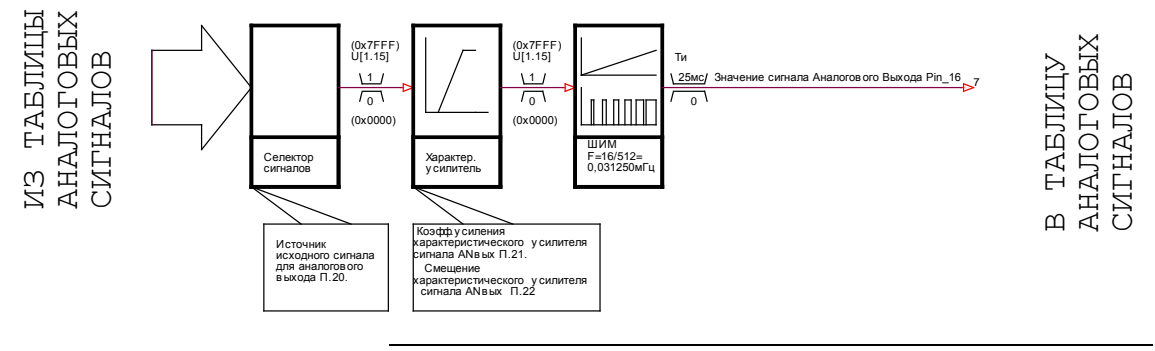

Рисунок 4-5. Структурная схема обработки аналогового выхода.

П.20–выбор источника исходного сигнала для аналогового выхода.

*Выбор источника сигнала* для определения аналогового выхода производится при помощи параметра П.20. Редактирование П.20 производится по типу «выбор любого источника из таблицы значений вычисленных аналоговых сигналов». Таблица вычисленных значений аналоговых сигналов представлена в приложении.

П.21 - коэффициент усиления аналогового выхода, П.22 - смещение аналогового выхода.

Функция *характеристического усилителя* позволяет внести в сигнал дополнительные смещения и коэффициент (в том числе отрицательные). Коэффициент передачи программируется параметром П.21, смещение – П.22. Выходной сигнал автоматически ограничивается уровнем нуля «снизу» и уровнем 100 % «сверху». Уровень 100% соответствует выходному сигналу 5В или 10 мА в зависимости от конфигурации выхода.

## **4.3.4. Используемые параметры.**

Ниже приведен перечень параметров, используемых для программирования аналогового интерфейса.

Здесь и далее : - У- в графе "Подтверждение"- означает, что редактирование параметра производится с запросом на сохранение.

- в графе "Редактирование через пароль "- означает, что редактирование параметра возможно после ввода пароля в параметр П57.

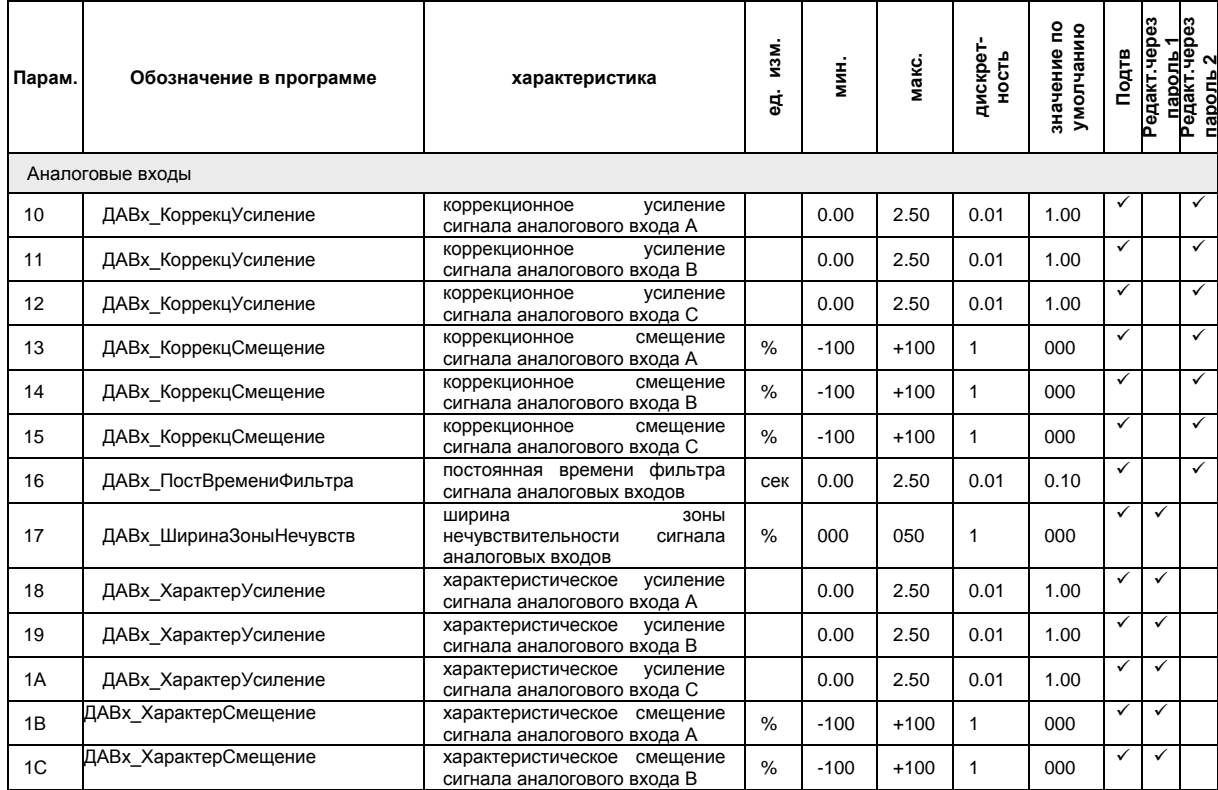

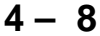

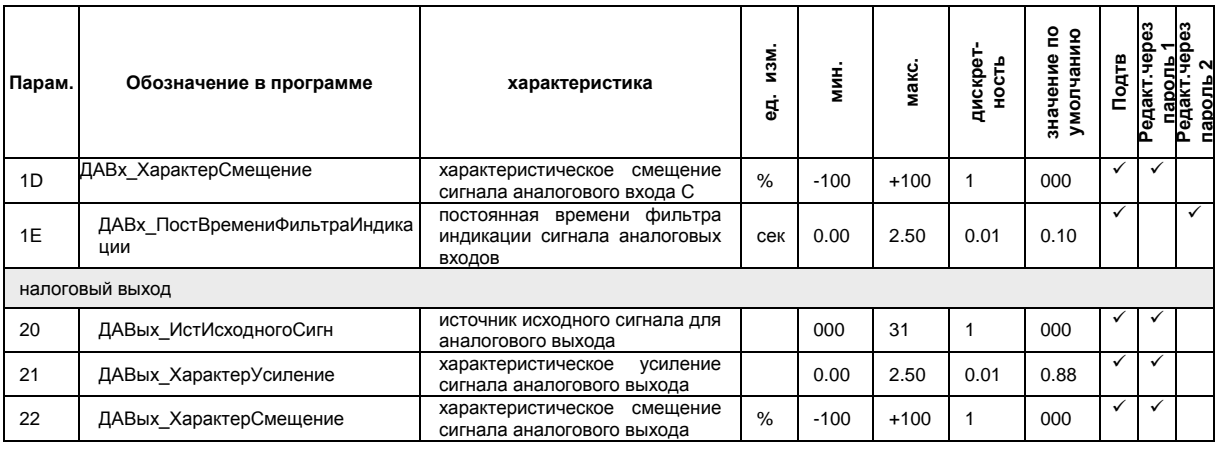

Таблица 4-1. Параметры аналогового интерфейса.

## **4.4. Дискретные входы.**

*Дискретные входы* служат для приема дискретных сигналов от внешней автоматики или органов управления. Каждому из имеющихся дискретных входов на программном уровне присваивается независимая функция управления или функция приема информации.

## **4.4.1.Аппаратная часть.**

*Дискретные входы* расположены на плате интерфейса – *линии программируемой логики ПРЛ* выведены на клеммник Х2, всего 4 входных линий. Отдельную группу дискретных входов представляют *дискретные входы линий клавиатуры* не уходящих за пределы платы контроллера МТД(кнопки платы «R», «▼», «▲» , «►», всего 4 линий ). В состав дискретного интерфейса МТД входит внутренний источник питания линий (+12V\_1, 100мА), который используется для построения внешних цепей автоматики.

#### **Внимание! Схемотехника встроенного источника питания выдерживает режим кратковременного (до 1 минуты) короткого замыкания выходных клемм.**

*Линии дискретных входов ПРЛ* (DIN\_0…DIN\_3) имеют гальваническую развязку относительно других цепей платы, однако, они имеют общий потенциал между собой и источником питания дискретного интерфейса. Схемотехника дискретных входов ориентирована на работу с сигналами уровня 12В, 10мА (допустимые уровни входных напряжений лежат в пределах 9…15 В). Сигнал, подаваемый на вход, считается активным, если его уровень относительно общей точки (линия 012\_V1) лежит в допустимых пределах. Вход считается неактивным, если электрическая цепь входа разомкнута или закорочена на линию 012\_V1. Использование линий в других режимах не допускается и может привести к неустойчивой работе.

*Линии дискретных входов клавиатуры* не имеют гальванической развязки относительно других цепей платы контроллера. Сигнал, подаваемый на вход, считается активным, если его уровень относительно общей точки (GND) лежит в пределах уровня логического нуля. Вход считается неактивным, если электрическая цепь входа разомкнута, т.е. кнопка не нажата.

*Линии дискретных входов ПРЛ* (DIN\_0…DIN\_3- всего 4 входных линий) и *линии дискретных входов клавиатуры* (Key\_0…Key\_3-всего 4 входных линий) обрабатываются мультиплексно путем преобразования 8 линий в одну (Di+key).

## **4.4.2. Программирование дискретных входов.**

Сигналы, подаваемые на все имеющиеся дискретные входы, считываются контроллером для дальнейшей программной обработки. Структура обработки различна для различных групп дискретных входов. Параметры, относящиеся к линиям дискретных входов, не относящихся к линиям клавиатуры пульта, доступны для просмотра/редактирования. Параметры, относящиеся к линиям клавиатуры пульта не доступны для просмотра/редактирования. Структурные схемы программного обеспечения обработки всех дискретных входов приведены на рисунках 4-6, 4-7.

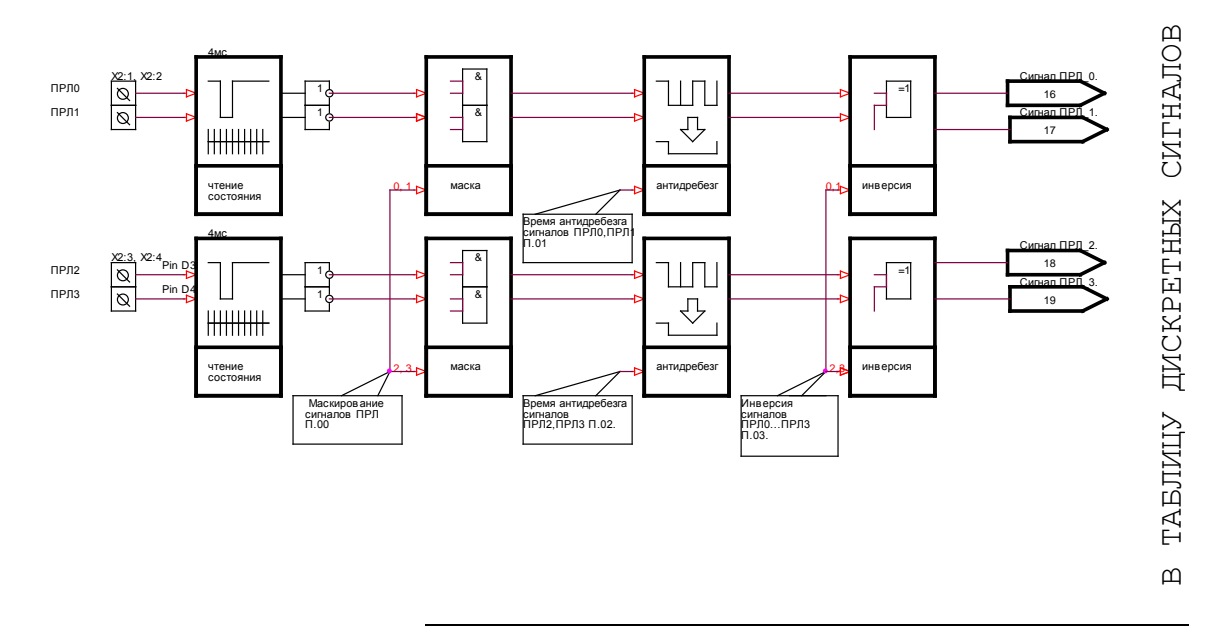

Рисунок 4-7. Структурная схема обработки дискретных входов.

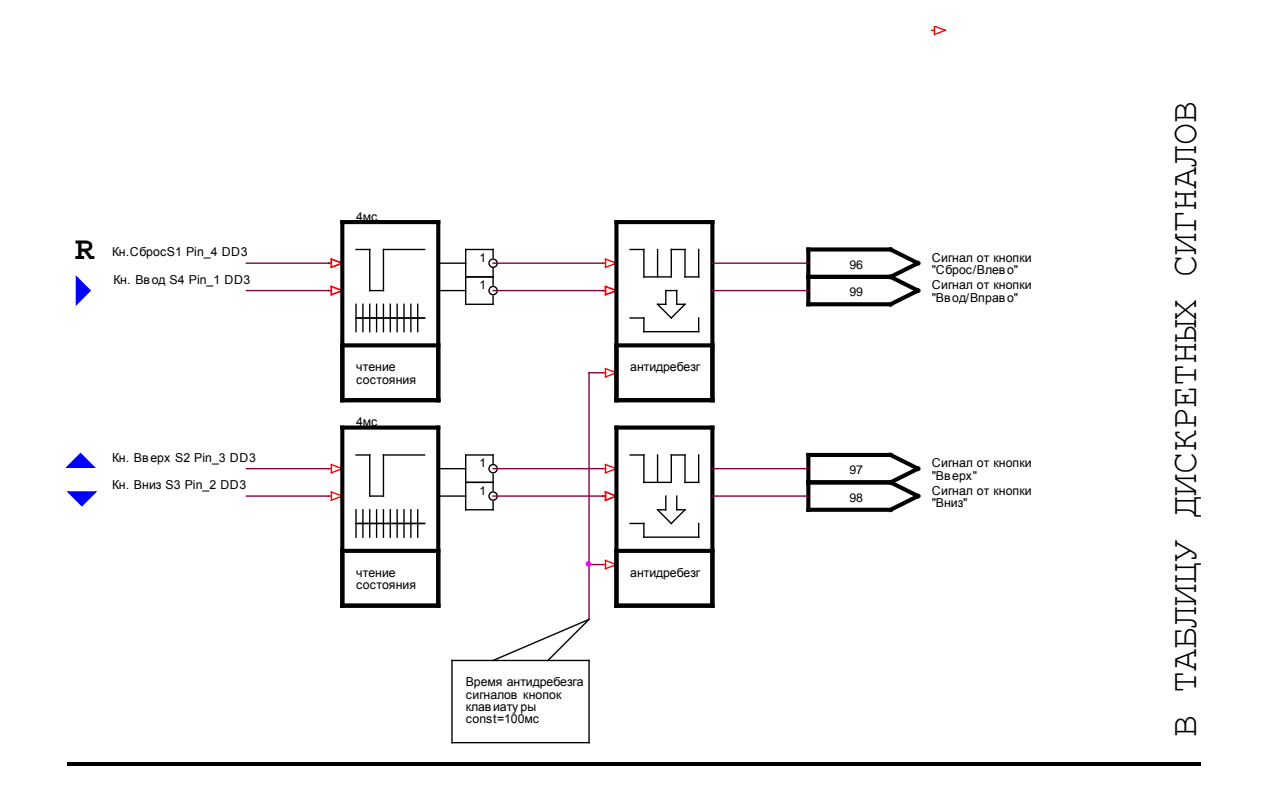

Рисунок 4-7. Структурная схема обработки дискретных входов линий клавиатуры.

Состояния дискретных входов ПРЛ0…ПРЛ3 и дискретных входов линий клавиатуры анализируются с периодичностью 4 мс. в мультиплексном режиме.

П.00 -маскирование сигналов дискретных входов ПРЛ.

Функция *маскирования* позволяет независимо включать или выключать обработку любого из дискретных входов. Параметр П.00управляет группой ПРЛ. Параметр П.00 задается десятичным числом, которому необходимо определить соответствующее число в двоичном коде. Каждый бит этого числа управляет соответствующим входом. Установка бита в 0 всегда определяет состояние линии 0 (не активна) не зависимо от состояния входного сигнала (состояние всегда выключен»). Значение 1 разрешает обработку входного сигнала. Распределение битов приведено на рисунке ниже.

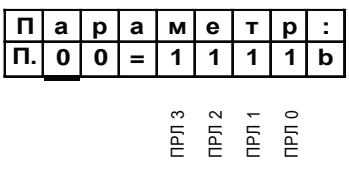

Рисунок 4-8. Функция маскирования дискретных входов (побитовое распределение).

П.01,П.02 – время антидребезга сигналов дискретных входов.

Время реакции на изменение входного сигнала на линиях дискретных входов ПРЛ0, ПРЛ1 и ПРЛ2, ПРЛ3 определяется значением программируемых параметров *антидребезга* П.01 и П.02 соответственно.

Время реакции на изменение входного сигнала на линиях дискретных входов клавиатуры определяется значением непрограммируемого параметра антидребезга и составляет 100 мс.

К непрограммируемой функции относится операция чтения линий дискретных входов.

Функция *программируемого антидребезга* позволяет избежать ложных срабатываний входов от наведенных помех или искажения сигналов. Параметром функции является время антидребезга, которое программируется параметрами П.01и П.02 для группы входов ПРЛ0,ПРЛ1 и ПРЛ2,ПРЛ3. Входной уровень будет пропущен на выход, только в случае его удержания как минимум в течение времени антидребезга.

П.03 – инверсия сигналов дискретных входов.

Функция *инвертирования* позволяет производить инвертирование значения входного сигнала для линий ПРЛ. Параметр П.03 задается десятичным числом, которому необходимо определить соответствующее число в двоичном коде. Каждый бит этого числа управляет соответствующим входом. Установка бита в 0

всегда выключает функцию для соответствующего входного сигнала. Значение 1 приводит к инвертированию входного сигнала. Распределение битов приведено на рисунке ниже.

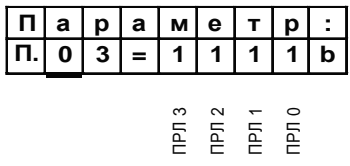

Рисунок 4-9. Функция инвертирования дискретных входов (побитовое распределение).

## **4.4.3. Используемые параметры.**

Ниже приведен перечень параметров, используемых для программирования дискретных входов.

Здесь и далее : - в графе "Подтверждение"- означает, что редактирование параметра производится с запросом на сохранение.

..<br>✓- в графе "Редактирование через пароль "- означает, что редактирование параметра возможно после ввода пароля в параметр П57.

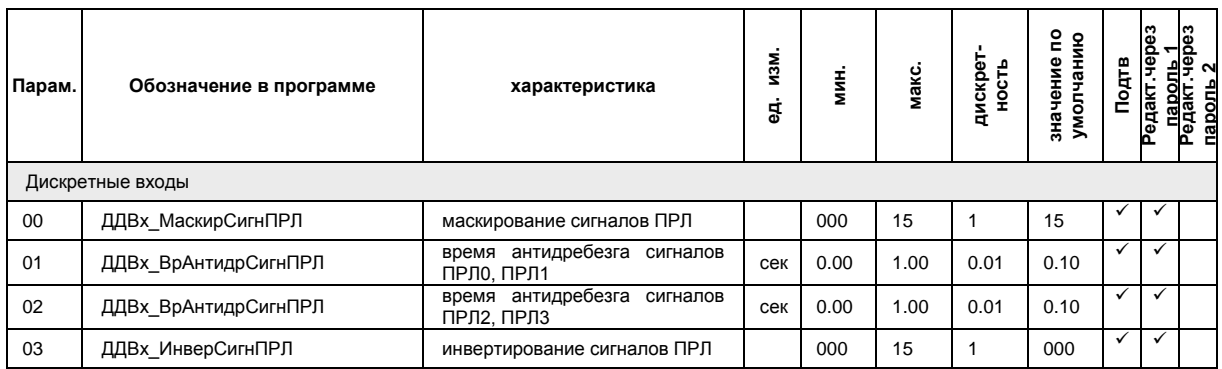

Таблица 4-2. Параметры дискретных входов.

## **4.5. Дискретные выходы.**

*Дискретные выходы* служат для управления контакторной аппаратурой, для передачи дискретных сигналов во внешнюю автоматику или для расширения индикации.

## **4.5.1.Аппаратная часть.**

Источники сигналов линий дискретных выходов (DO0 и DO1) определяет пользователь из таблицы дискретных сигналов.

Программирование *дискретных выходов* производится установкой значений параметров П.34 для DO0 и П.35 для DO1 соответственно.

Линии дискретных выходов имеют гальваническую развязку относительно других цепей плат и представляют собой «сухие контакты» реле. Максимальная токовая загрузка выходов реле не должна превышать 4 А. Схемотехника дискретных выходов позволяет без использования дополнительных коммутационных устройств формировать сигналы высоковольтной автоматики (220В, 50Гц).

## **4.5.2. Программирование дискретных выходов.**

Для программирования дискретных выходов DO0 и DO1 предусмотрен ряд функций. Структурная схема программной обработки представлена на рисунке 4-10.

П.04– определение источника сигнала DO0, П.05– определение источника сигнала DO1.

Функции *выбора сигнала дискретного выхода* позволяют определить сигнал срабатывания каждого дискретного выхода. Параметр П.04 определяет сигнал для выхода DO\_0, параметр П.05 определяет сигнал для выхода DO\_1. Выбор сигналов производится путем установки значения параметра, равного номеру строки в таблице дискретных сигналов. Таблица дискретных сигналов представлена в приложении.

**Внимание! Действие зарезервированных условий аналогично варианту «всегда выключено».**

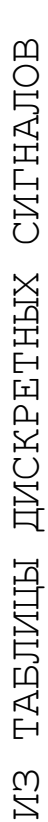

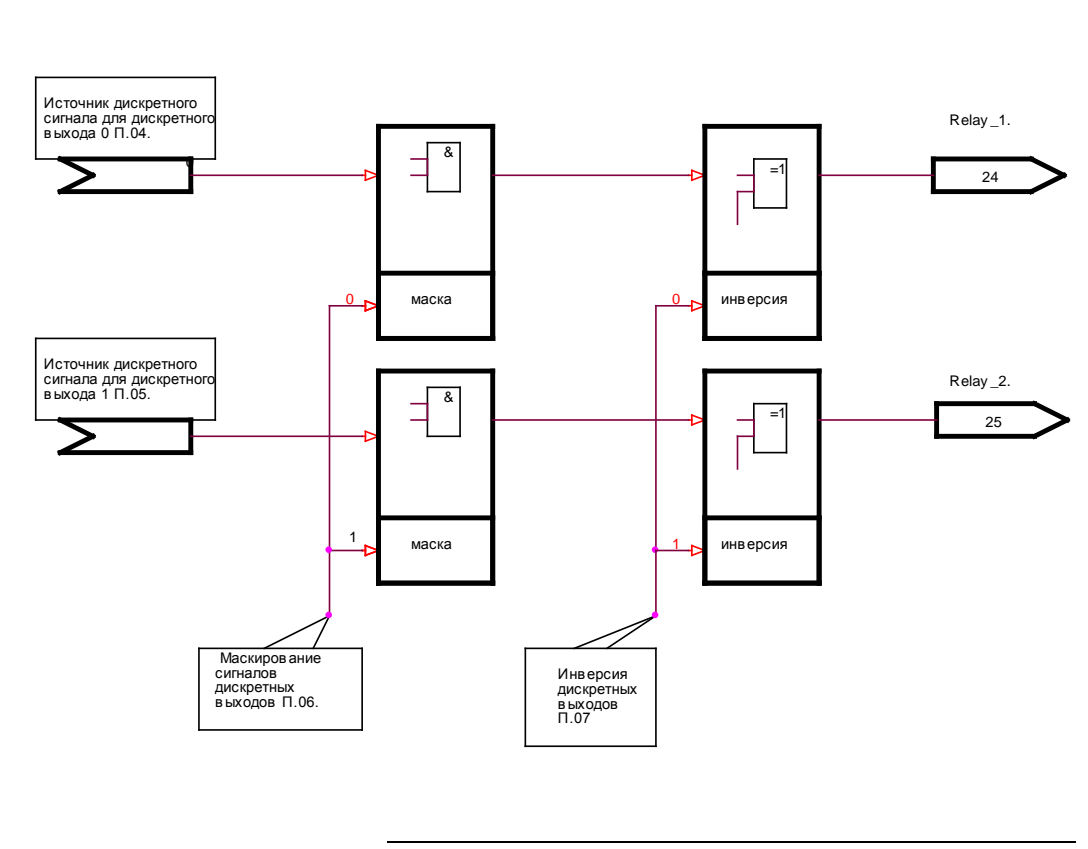

Рисунок 4-10. Структурная схема обработки дискретных выходов.

#### П.06 -маскирование DO.

Функция *маскирования* позволяет независимо включать или выключать обработку любого из дискретных выходов. Параметр П.06управляет группой DO\_0,DO\_1. Параметр П.06 задается десятичным числом, которому необходимо определить соответствующее число в двоичном коде. Каждый бит этого числа управляет соответствующим входом. Установка бита в 0 всегда определяет состояние линии 0 (не активна) не зависимо от состояния входного сигнала (состояние всегда «выключен»). Значение 1 разрешает обработку входного сигнала. Распределение битов приведено на рисунке ниже.

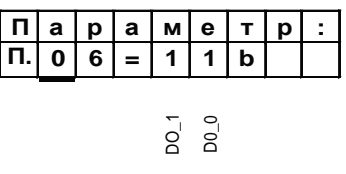

Рисунок 4-11. Функция маскирования дискретных выходов (побитовое распределение).

## П.07– инверсия DO.

Функция *инвертирования* позволяет производить независимое инвертирование состояния условий. Параметр П.0E задается десятичным числом, которому необходимо определить соответствующее число в двоичном коде. Каждый бит этого числа управляет соответствующим выходом. Установка бита в 0 всегда выключает функцию для соответствующего входного сигнала. Значение 1 приводит к инвертированию входного сигнала. Распределение битов приведено на рисунке ниже.

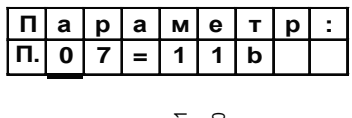

 $\overline{Q}$   $\overline{Q}$ 

Рисунок 4-12 Функция инверсии дискретных выходов.

## **4.5.3. Используемые параметры.**

Ниже приведен перечень параметров, используемых для программирования дискретных выходов.

Здесь и далее :  $\checkmark$ - в графе "Подтверждение"- означает, что редактирование параметра производится с запросом на сохранение.

- в графе "Редактирование через пароль "- означает, что редактирование параметра возможно после ввода пароля в параметр П57.

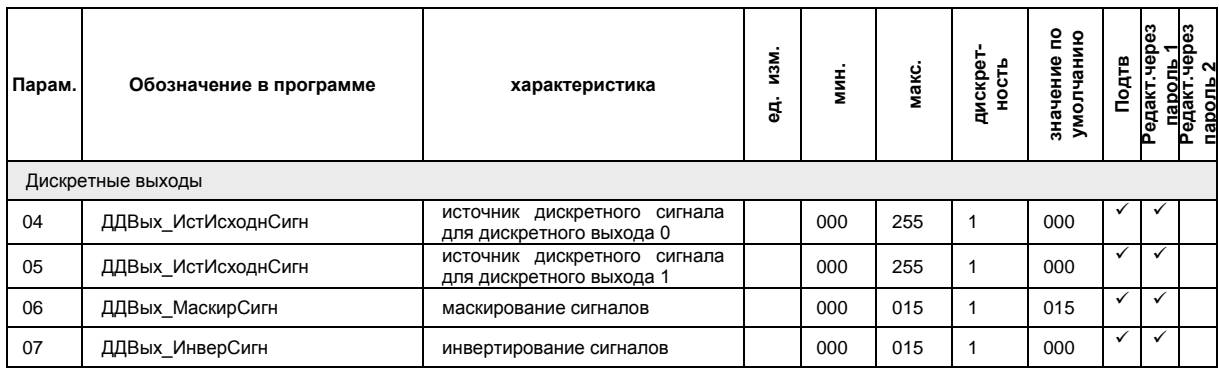

Таблица 4-3. Параметры дискретных выходов.

.

## **4.6. Задание диапазона измерения сигналов тока и значения номинального тока двигателя.**

Программное обеспечение МТД позволяет *производителю* задавать диапазон измерения тока, предоставляет возможность программирования точности и диапазона измерения тока.

*Пользователю* предоставляется возможность программирования значения номинального тока двигателя (в пределах диапазона измерения тока).

## **4.6.1. Программирование диапазона измерения сигналов тока.**

## П.32– диапазон измерения тока и положение десятичной точки.

Использование функции *определения точности и диапазонов измерения тока* позволяет пользователю определять положение десятичной точки при измерении тока и связанных с ним величинах. Функция программируется параметром П.32. Параметр представляет собой десятичное число, возможные варианты и сопоставляемые им десятичные значения представлены ниже.

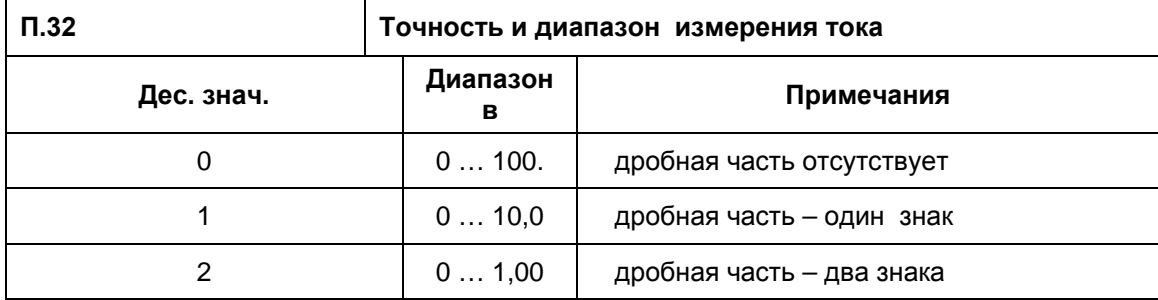

Таблица 4-4. Точность и диапазон измерения тока.

#### **Внимание! В таблице приведены диапазоны изменения сигналов для относительных единиц измерения тока. Для всех остальных вариантов распределение аналогичное.**

П.31–младшая часть предела диапазона изменения тока, П.30–старшая часть предела диапазона изменения тока.

Функция масштабирования сигналов тока позволяет привести в соответствие относительные единицы сигналов из таблицы вычисленных значений и физических единиц измерения тока. Программирование функции производится параметрами П.30 0,П.31. Параметр П.31 определяет *младшую часть*, параметр П.30 *старшую часть коэффициента тока.* 

При программировании параметров П.30,П.31,П32 диапазон изменения тока приводится в соответствие с диапазоном измерения трансформаторного датчика тока и диапазоном изменения сигнала на входе АЦП в абсолютных единицах.

#### **4.6.2. Программирование значения номинального тока двигателя.**

П.0F–младшая часть значения номинального тока двигателя, П.0E–старшая часть значения номинального тока двигателя.

Функция задания номинального тока позволяет привести в соответствие относительные единицы уставок токовых защит и физических единиц номинального тока двигателя. Программирование функции производится параметрами П.0E, П. 0F. Параметр П. 0F определяет *младшую часть*, параметр П.0E *старшую часть* значения номинального тока двигателя*.*

При программировании параметров П.0E, П. 0F значение номинального тока двигателя *не должно* превышать половины диапазона измерения тока. Например:

Диапазон измерения тока МТД равен 500А.

Диапазон значений номинального тока двигателя не более 250А.

Для задания значения номинального тока 250 А, необходимо установить значение П. 0F. равным 2 , а значение параметра П.0E равным 50.

В результате при программировании уставок токовых защит 100% будут соответствовать 250А.

#### **4.6.3. Используемые параметры.**

Здесь и далее :  $\checkmark$ - в графе "Подтверждение"- означает, что редактирование параметра производится с запросом на сохранение.

- в графе "Редактирование через пароль "- означает, что редактирование параметра возможно после ввода пароля в параметр П57.

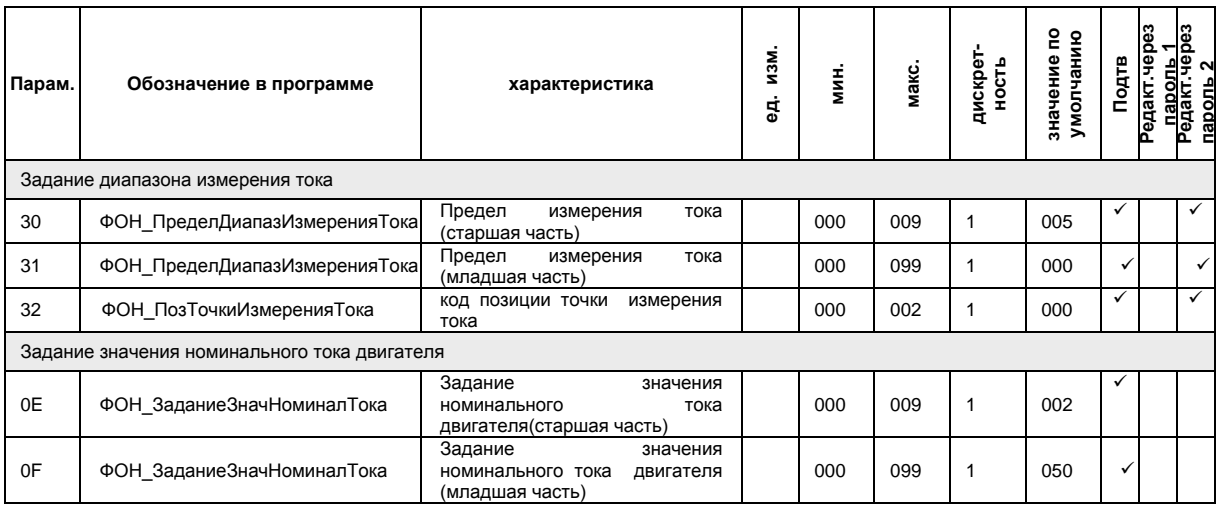

Таблица 4-5. . Параметры определяющие точность и диапазон измерения тока.

## **4.7. Селектор дискретных сигналов.**

Программное обеспечение МТД позволяет пользователю определять источники формирования основных *сигналов*. В качестве возможных источников формирования *сигналов* могут быть использованы:

кнопки пульта МТД- органы местного управления; линии ПРЛ- органы дистанционного управления; последовательный порт.

Программное обеспечение МТД позволяет пользователю также определять источники формирования *сигналов* для светодиодных индикаторов пульта управления МТД.

#### **4.7.1. Программирование селектора дискретных сигналов.**

П.33, П.35, П.37, П.39. – селекторы сигналов.

Логика *селектора сигналов* управления позволяет выбирать источник для каждого сигнала, а также объединять возможные источники по функции «И» или «ИЛИ». Структурные схемы определения источников формирования сигналов представлены на рисунках ниже. Параметр задается десятичным числом.

П.34, П.36, П.38, П3А. – источники сигналов.

Выбор *источников формирования сигналов* производятся параметрами П.34, П36, П.38, П3А из таблицы дискретных входов.

Функция *индивидуального выбора источника* формирования команды или сигнала обеспечивает прием и обработку сигнала только указанного источника. Состояние других источников не имеет значения.

Функция *объединения источников* формирования команды или сигнала позволяет дополнять логику управления МТД в зависимости от состояния разнесенных органов управления. *Функция объединения по «И*» обеспечивает формирование команды до тех пор, пока все объединяемые источники команды активны. Переход любого из источников в неактивное состояние приводит к сбросу объединенной по «И» команды. Функция объединения по «ИЛИ» сбросу объединенной по «И» команды. обеспечивает формирование команды до тех пор, пока хотя бы один из возможных источников находится в активном состоянии.

В список *местных источников управления* (значение соответствующего параметра селектор сигнала равно 0) входит формирование команд «Пуск вперед»\*, «Пуск назад»\*, «Сброс», «Стоп»\*. Команды формируются кнопками, расположенными на пульте управления МТД.

\* в настоящей версии программного обеспечения не реализовано.

В список дистанционных *источников управления* (значение соответствующего параметра селектор сигнала равно 1) входит формирование команд «Пуск вперед», «Пуск назад», «Сброс», «Стоп». Команды формируются по запрограммированным на эти команды линиям ПРЛ.

В список *источников управления* по последовательному порту (значение соответствующего параметра селектор сигнала равно 2) входит формирование команд «Пуск вперед», «Пуск назад», «Сброс», «Стоп».

В список *источников управления* объединенных по или (значение соответствующего параметра селектор сигнала равно 3) входит формирование команд «Пуск вперед», «Пуск назад», «Сброс», «Стоп». *Функция объединения по «ИЛИ»* обеспечивает формирование команды до тех пор, пока хотя бы один из возможных источников находится в активном состоянии.

В список *источников управления* объединенных по и (значение соответствующего параметра селектор сигнала равно от 4 до 6) входит формирование команд «Пуск вперед», «Пуск назад», «Стоп». *Функция объединения по «И»* обеспечивает формирование команды при условии, что оба источника находятся в активном состоянии.

П.33, П.35. –селекторы сигналов «Пуск вперед», «Пуск назад».

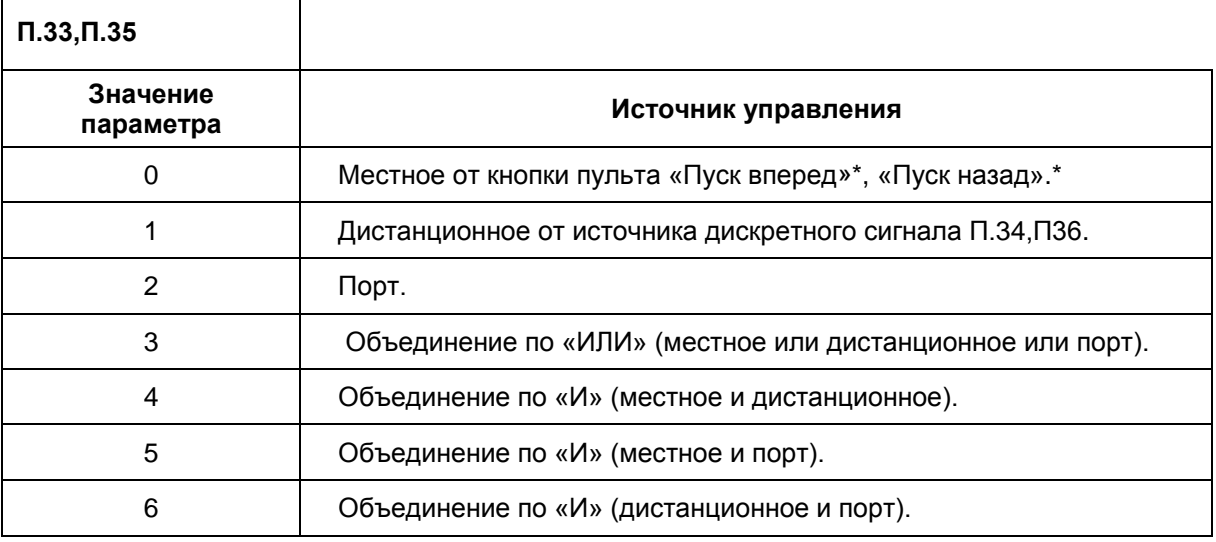

\* в настоящей версии программного обеспечения не реализовано.

Таблица 4-6. Селекторы сигналов «Пуск вперед», «Пуск назад».

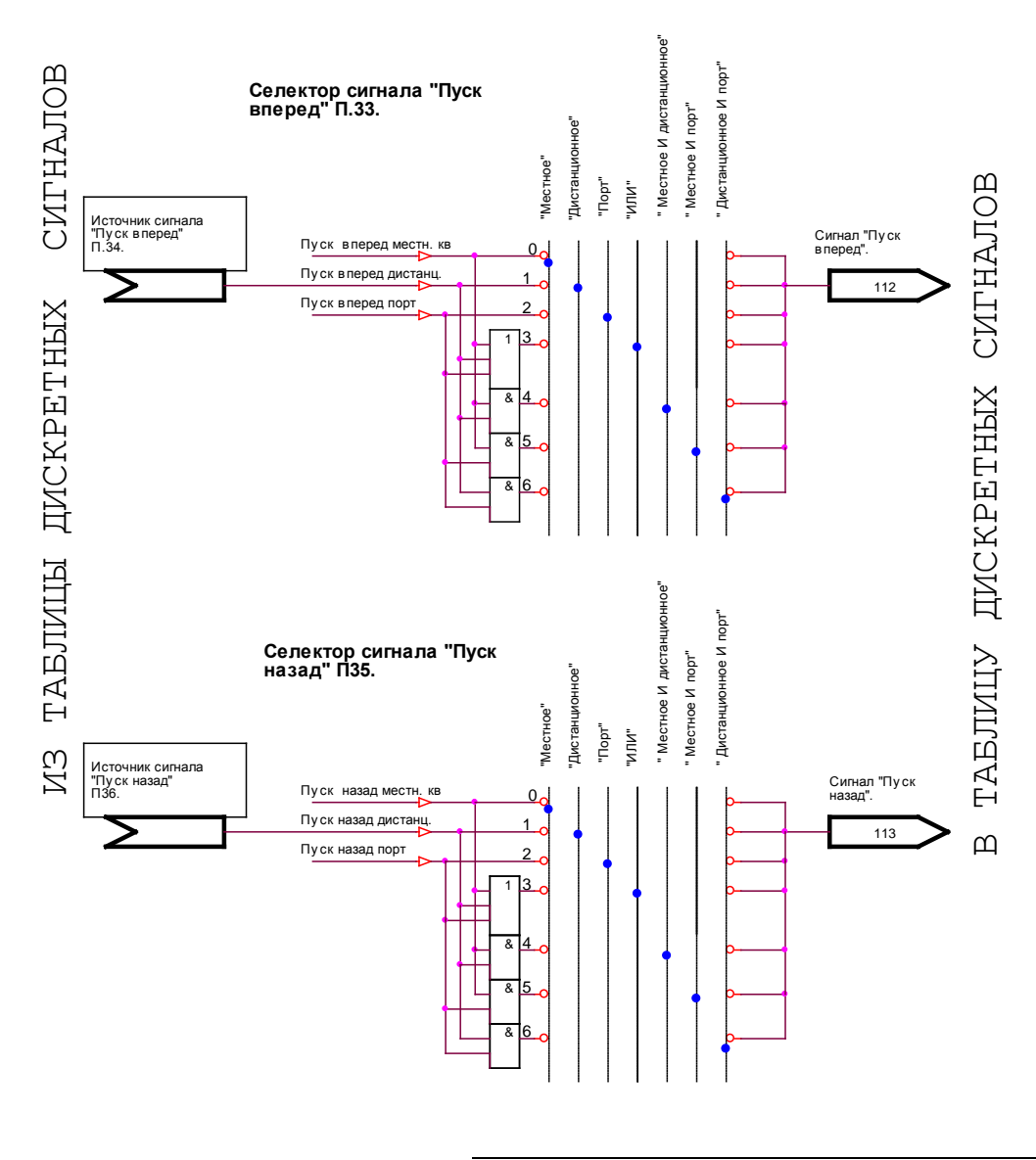

Рисунок 4-13.Селекторы сигналов «Пуск вперед», «Пуск назад»,.

## П.37. –Селектор сигнала «Стоп».

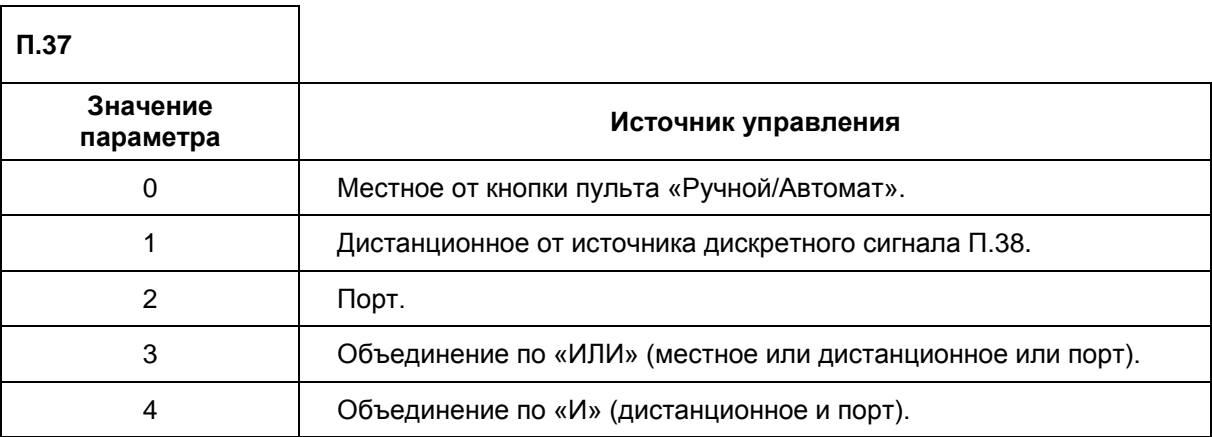

Таблица 4-7. Селектор сигнала «Стоп».

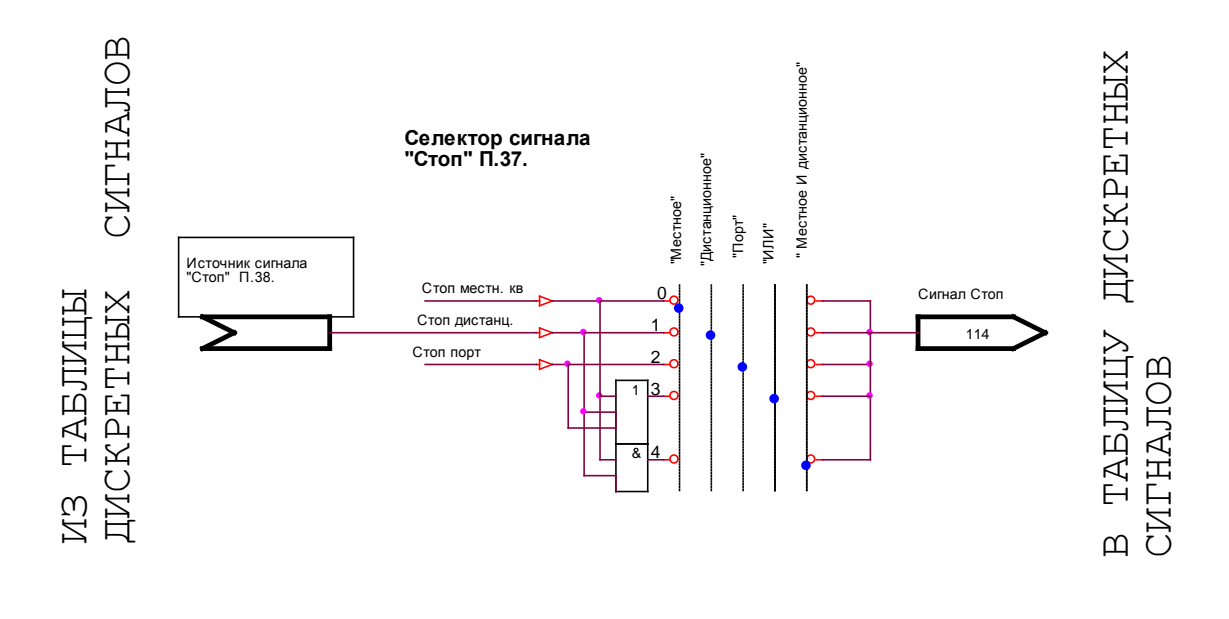

Рисунок 4-14.Селектор сигнала «Стоп».

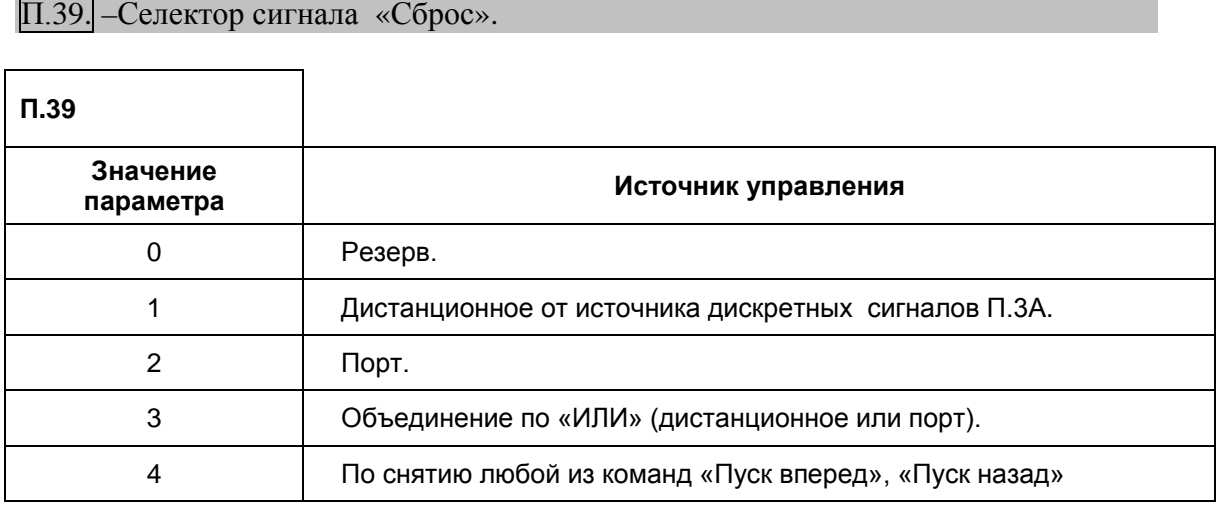

Таблица 4-8. Селектор сигнала «Сброс».

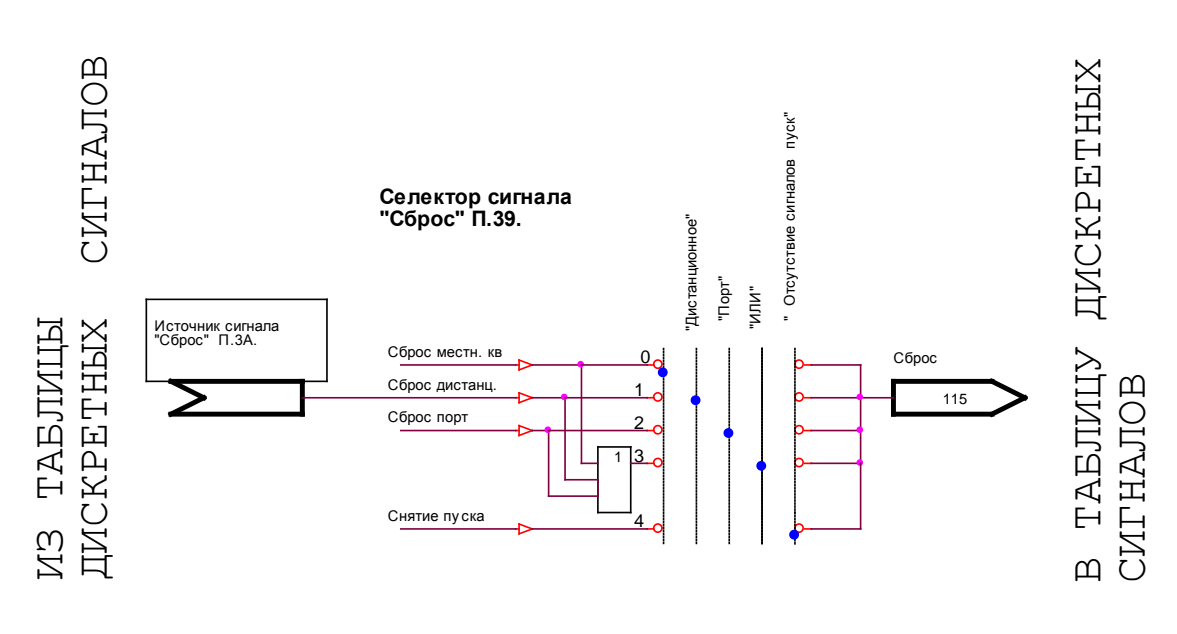

Рисунок 4-15. Селектор сигнала «Сброс».

## **4.7.2. Программирование функций светодиодов пульта управления МТД.**

Программирование функционального назначения светодиодной индикации МТД производится изготовителем в соответствии с надписями на передней панели блока МТД.

#### П.3D, П.3F, П.41, П43. –источники сигналов непрерывного свечения светодиодов.

Выбор *источников сигналов* для непрерывного свечения светодиодов пульта МТД, производятся параметрами П.3D, П.3F, П.41, П43 из таблицы вычисленных дискретных сигналов.

### П.3E, П40, П42, П44. –источники сигналов мигающего свечения светодиодов.

Выбор *источников сигналов* для мигающего свечения светодиодов пульта МТД, производятся параметрами П.3E, П40, П42, П44 из таблицы вычисленных дискретных сигналов.

#### **4.7.3.Используемые параметры.**

Ниже приведен перечень параметров, используемых для программирования селектора сигналов.

Здесь и далее : - в графе "Подтверждение"- означает, что редактирование параметра производится с запросом на

сохранение. - в графе "Редактирование через пароль "- означает, что редактирование параметра возможно после ввода пароля в параметр П57.

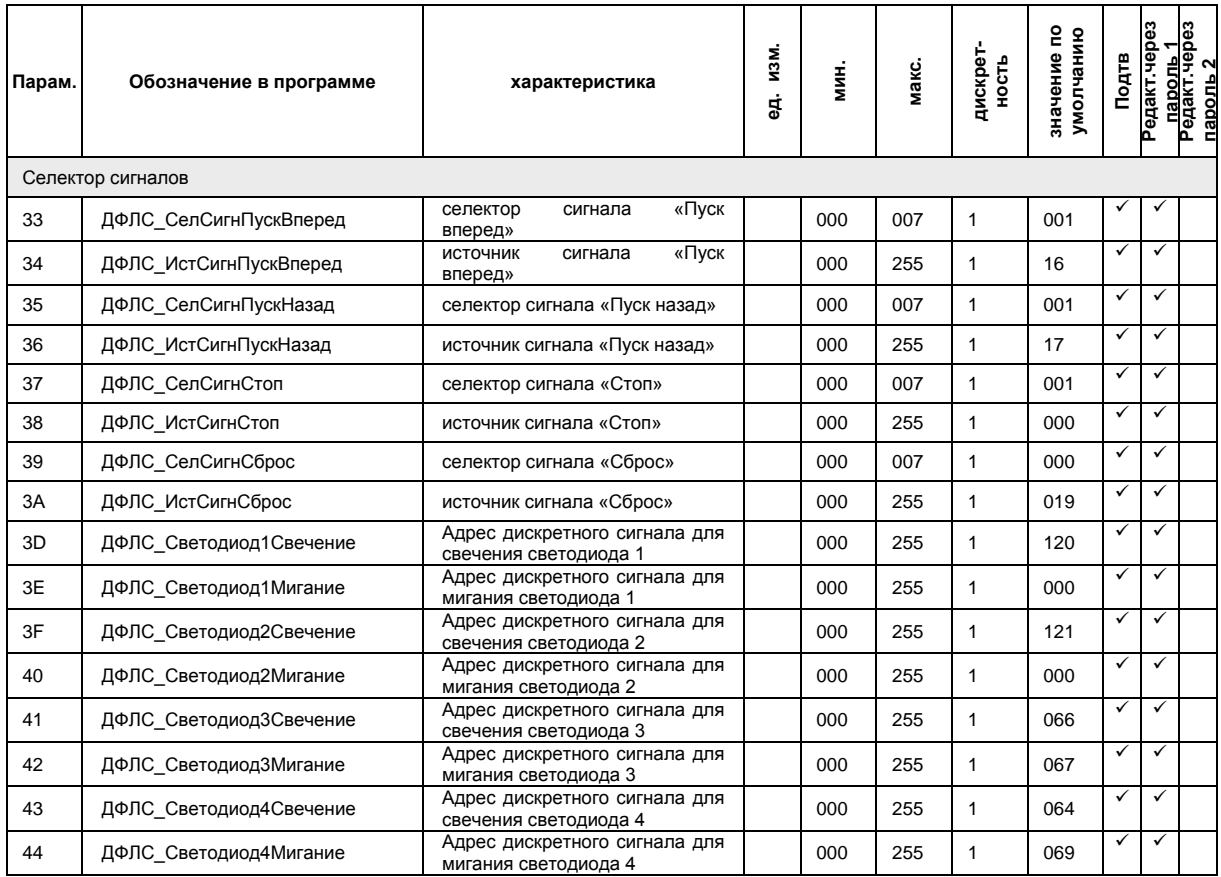

Таблица 4-9. Параметры селектора сигналов.

.

## **4.8. Формирователь логических сигналов.**

## На рисунке 4-16

представлена структурная схема реализации алгоритма управления МТД в различных режимах. В конечном счете, функция сводится к формированию двух команд «Пуск вперед», «Пуск назад».

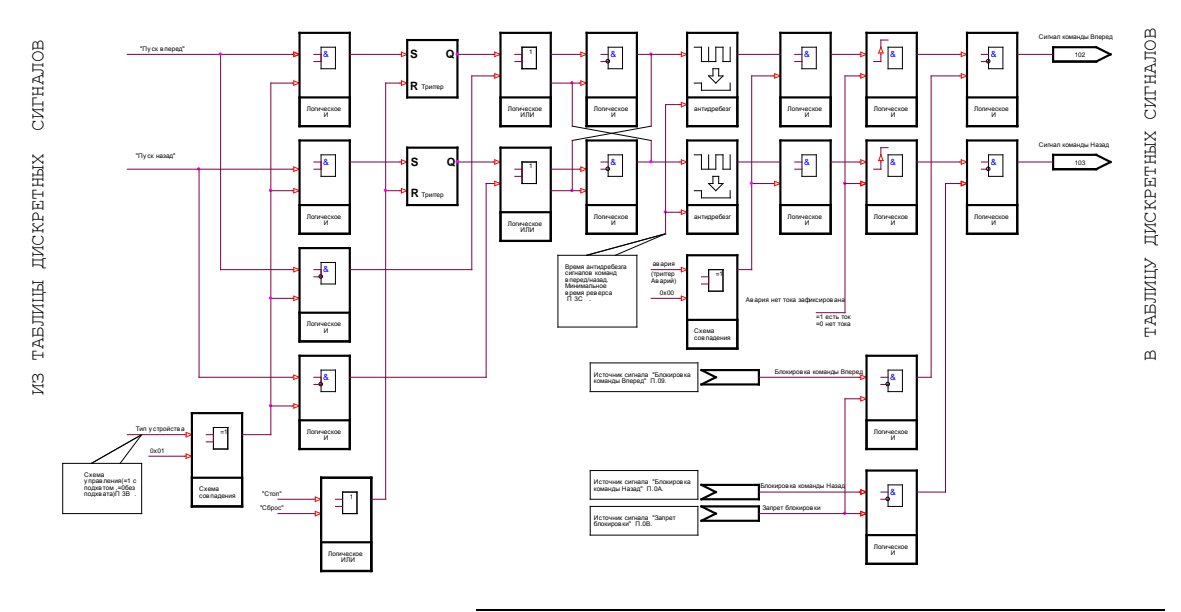

Рисунок 4-16.Формирователь логических сигналов.

Логика формирования команд «Пуск вперед», «Пуск назад» исключает одновременное присутствие обеих команд.

Фиксация аварийной ситуации блокирует формирование обеих команд «Пуск вперед», «Пуск назад».

Наличие сигнала «Блокировка команды вперед» при условии отсутствия сигнала «Запрет блокировки команд вперед, назад», блокирует формирование команды «Пуск вперед».

Наличие сигнала «Блокировка команды назад» при условии отсутствия сигнала «Запрет блокировки команд вперед, назад» блокирует формирование команды «Пуск назад».

## **4.8.1. Программирование формирователя логических сигналов.**

П.38–режим управления.

### *Режим управления устройством* определяется параметром П.38.

П.38 =0- управление по уровню формирователя сигналов «Пуск вперед», «Пуск назад». Для формирования команд «Пуск вперед», «Пуск Назад» необходимо присутствие соответствующих сигналов в течение всего времени формирования команд.

Например, если в качестве источника сигнала «Пуск вперед» выбрана дистанционная кнопка, подключенная на DO $(1.33=1,134=16)$ , то формирование команды «Пуск вперед» будет выполняться при нажатии и удержании кнопки.

П.38 =1- управление по фронту формирователя сигналов «Пуск вперед», «Пуск назад». Для формирования команд «Пуск вперед», «Пуск назад» достаточно наличие соответствующих сигналов в течение короткого времени. Снятие команд происходит по сигналу «Стоп».

Например, если в качестве источника сигнала «Пуск вперед» выбрана дистанционная кнопка, подключенная на DO 0  $(\Pi.33=1,\Pi34=16)$ , то для формирования команды «Пуск вперед», достаточно кратковременного нажатия кнопки «Пуск вперед». Для снятия команды, достаточно кратковременного нажатия кнопки «Стоп» при условии, что в качестве источника сигнала «Стоп» например, выбрана дистанционная кнопка, подключенная на DO\_2  $(\Pi.37=1,\Pi38=18)$ .

### П.3С. -минимальное время реверса.

При работе МТД в реверсивной схеме важно ограничить минимальное время между формированием команд «Пуск вперед», «Пуск назад». *Время антидребезга сигналов команд* «Пуск вперед», «Пуск назад» П.3С. и определяет минимальное время реверса.

П.09,П0А,П0В. –источники сигналов блокировки команд вперед, назад и сигнала запрета блокировки.

Выбор *источников сигналов* блокировки команд вперед, назад и запрета блокировки производится параметрами П.09, П0А, П0В из таблицы вычисленных дискретных сигналов.

### **4.8.2.Используемые параметры.**

Ниже приведен перечень параметров, используемых для программирования формирователя логических сигналов.

<sup>--&</sup>lt;br>V- в графе "Редактирование через пароль "- означает, что редактирование параметра возможно после ввода пароля в параметр П57.

| Парам.                       | Обозначение в программе | характеристика                                               | И3М.<br>동 | <b>HINM</b> | Makc. | дискре<br>HOCTB | 옫<br>умолчанию<br>значение | Подтв | ceder:<br>едакт | — пароль 1<br>Редакт.черс<br>пароль 2 |
|------------------------------|-------------------------|--------------------------------------------------------------|-----------|-------------|-------|-----------------|----------------------------|-------|-----------------|---------------------------------------|
| Логика формирования сигналов |                         |                                                              |           |             |       |                 |                            |       |                 |                                       |
| 09                           | ДФЛС ИстСигнБлокВперед  | источник дискретного<br>сигнала<br>блокировка команды вперед |           | 000         | 255   | 1               | 000                        |       |                 |                                       |
| 0A                           | ДФЛС ИстСигнБлокНазад   | источник дискретного сигнала<br>блокировка команды назад     |           | 000         | 255   | 1               | 000                        |       |                 |                                       |
| 0 <sub>B</sub>               | ДФЛС ИстСигнЗапрБлок    | источник дискретного сигнала<br>запрета блокировки команд    |           | 000         | 255   |                 | 000                        |       |                 |                                       |
| 3B                           | ДФЛС РежимУправл        | Режим управления пуском                                      |           | 000         | 007   |                 | 000                        | ✓     |                 |                                       |
| 3C                           | ДФЛС ВрАнтидрСигнУпр    | Время антидребезга сигналов<br>«Вперед» и «Назад»            | сек       | 0.00        | 1.00  | 0.1             | 0.20                       |       |                 |                                       |

.

Здесь и далее :  $\checkmark$ - в графе "Подтверждение"- означает, что редактирование параметра производится с запросом на сохранение.

#### **4.9. Защитные функции.**

МТД имеет ряд функций, предусматривающих аварийное отключение оборудования предотвращающих развитие нештатной ситуации. В состав защитных функций входят:

*максимально-токовая защита; действия при обрыве тока ; время – токовая защита; контроль состояния сети.*

### **4.9.1. Програмирование токовых защит.**

На рисунке 4-17 представлена структурная схема формирования сигналов токовых аварий.

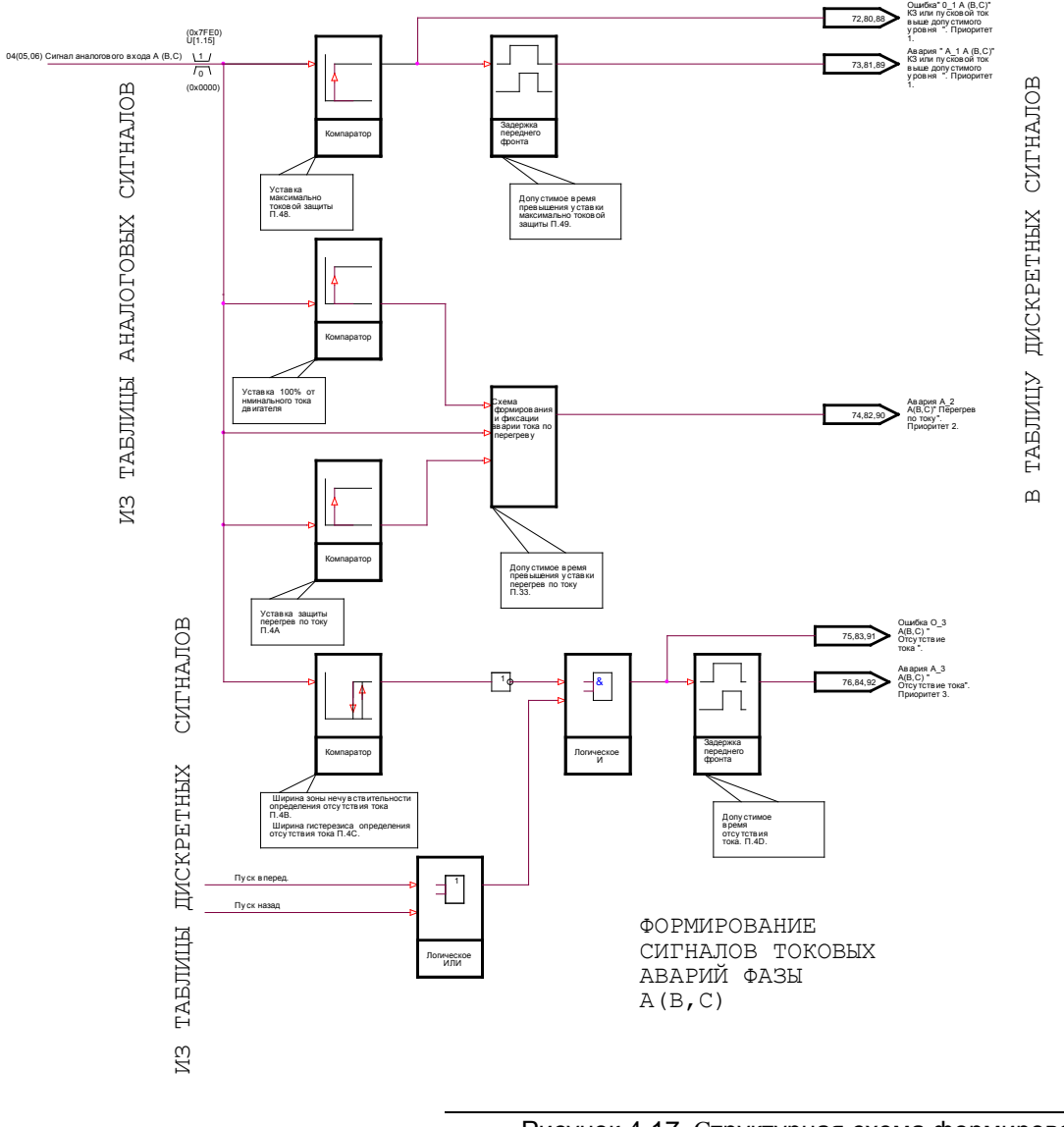

Рисунок 4-17. Структурная схема формирования токовых аварий.

П.45- Время блокирования анализа пускового тока.

На время пускового тока, параметр П.45 анализ токовых защит блокируется.

П.48-уставка максимально токовой защиты.

П.49-допустимое время превышения уставки максимально токовой защиты.

Использование *максимально токовой защиты* во многих случаях позволяет избежать выхода из строя устройств, защиту которых обеспечивает МТД, при перегрузке по току.

В случае превышения током любой из фаз *уставки* максимально токовой защиты (определяется значением параметра П.48 в % от номинального тока двигателя П.0E,П.0F, ) в течении времени больше,чем *предел времени* П.49, формируется команда «Авария», блокирующая формирование команд «Пуск вперед», «Пуск назад».

На экране семисегментного индикатора формируется соответствующее статусное сообщение А\_1А(В,С).

П.4А–уставка защиты перегрев по току.

Функция *защиты перегрев по току* (аналог теплового реле), формирует команду «Авария», вследствие длительной работы с превышением уставки тока. В качестве типичной причины неисправности может быть перегрузка подключенного оборудования.

*Порог защиты* устанавливается параметром П.4А (в процентах от номинального тока двигателя).

*Время допустимой работы* оборудования с током, превышающим значение номинального на величину превышающую уставку П.4А определяется кратностью превышения тока относительно .

Превышение тока выше, ведет к срабатыванию защиты перегрев по току, раньше времени, определенного параметром П.47.

А превышение тока выше номинального, но ниже уставки П.4А, ведет к срабатыванию защиту перегрев по току позже времени определенного параметром П.47.

Кривые срабатывания защиты перегрева по току приведены на рисунке 4-18.

На экране семисегментного индикатора формируется соответствующее статусное сообщение А\_2А(В,С).

П.4В -ширина зоны нечувствительности определения наличия тока.  $\Pi$ .4С -ширина гистерезиса.  $\Pi$ .4D -допустимое время отсутствия тока.

Функция *минимально-токовой защиты* позволяет контролировать обрыв тока в цепи. В качестве типичной причины неисправности может быть обрыв в цепи подключенного оборудования.

*Порог* минимально-токовой защиты устанавливается параметром П.4В (в процентах от номинального тока).

Параметром П.4С устанавливается *ширина гистерезиса* минимально-токовой защиты (в процентах от номинального тока).

Параметром П.4D устанавливается *время допустимой работы* с током, меньше порога П4В.

Срабатывание *минимально-токовой защиты* формирует команду «Авария», а на экране семисегментного индикатора формируется соответствующее статусное сообщение А\_3А(В,С).

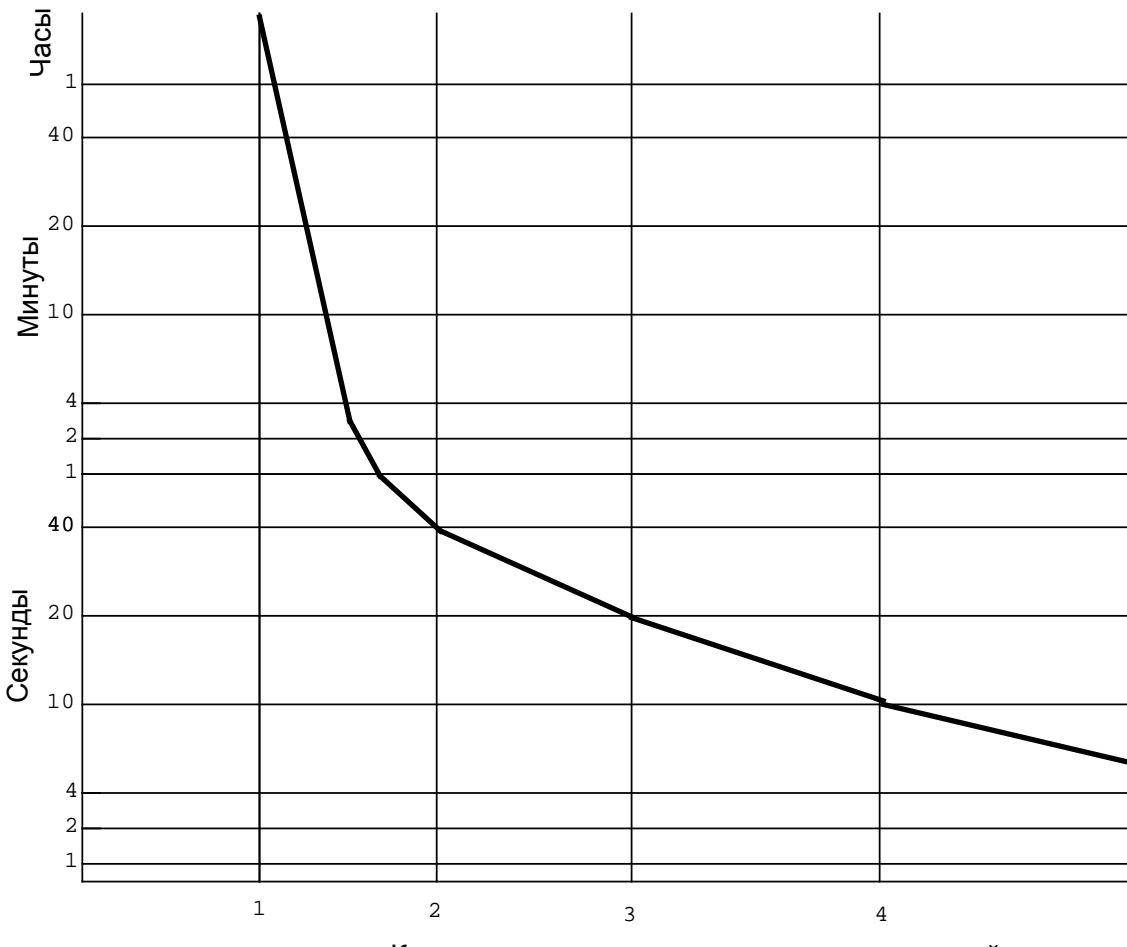

Кратность тока относительно уставки тепловой защиты

Рисунок 4-18.Кривые срабатывания защиты перегрев по току.

## **4.9.3. Программирование защиты по аварии сети.**

П.4F. –источник сигнала авария сети.

Функция *защиты по аварии сети* позволяет на основе внешнего сигнала формировать команду «Авария».

В качестве источника формирования сигнала «авария сети» может быть запрограммировано П.4F. значение любого сигнала из таблицы вычисленных значений дискретных сигналов.

### **4.9.4. Маскирование обнаруженных нештатных ситуаций.**

Функция *маскирования* позволяет независимо включать или выключать любую из зафиксированных аварий. Параметр П.4Езадается десятичным числом, которому необходимо определить соответствующее число в двоичном коде. Каждый бит этого числа управляет соответствующим сигналом обнаруженной нештатной ситуации. Установка бита в 0 всегда определяет состояние линии 0 (не активна) не зависимо от состояния входного сигнала (состояние всегда выключен»). Значение 1 разрешает обработку входного сигнала. Распределение битов приведено на рисунке 3-26.

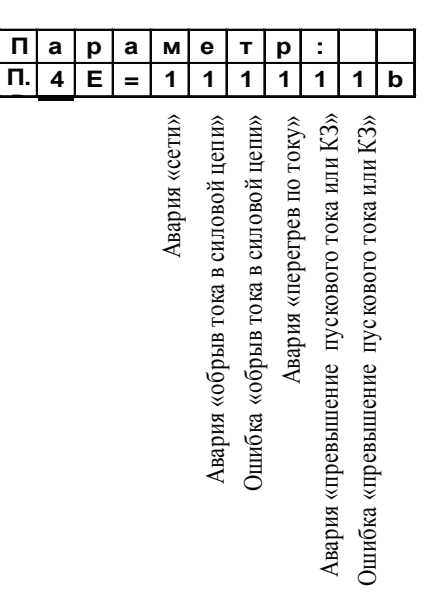

Рисунок 4-19. Функция маскирования обнаруженных нештатных ситуаций (побитовое распределение).

## **4.9.5. Используемые параметры.**

Ниже приведен перечень параметров, используемых для программирования защитных функций.

Здесь и далее : - - У - в графе "Подтверждение"- означает, что редактирование параметра производится с запросом на сохранение.

- в графе "Редактирование через пароль "- означает, что редактирование параметра возможно после ввода пароля в параметр П57.

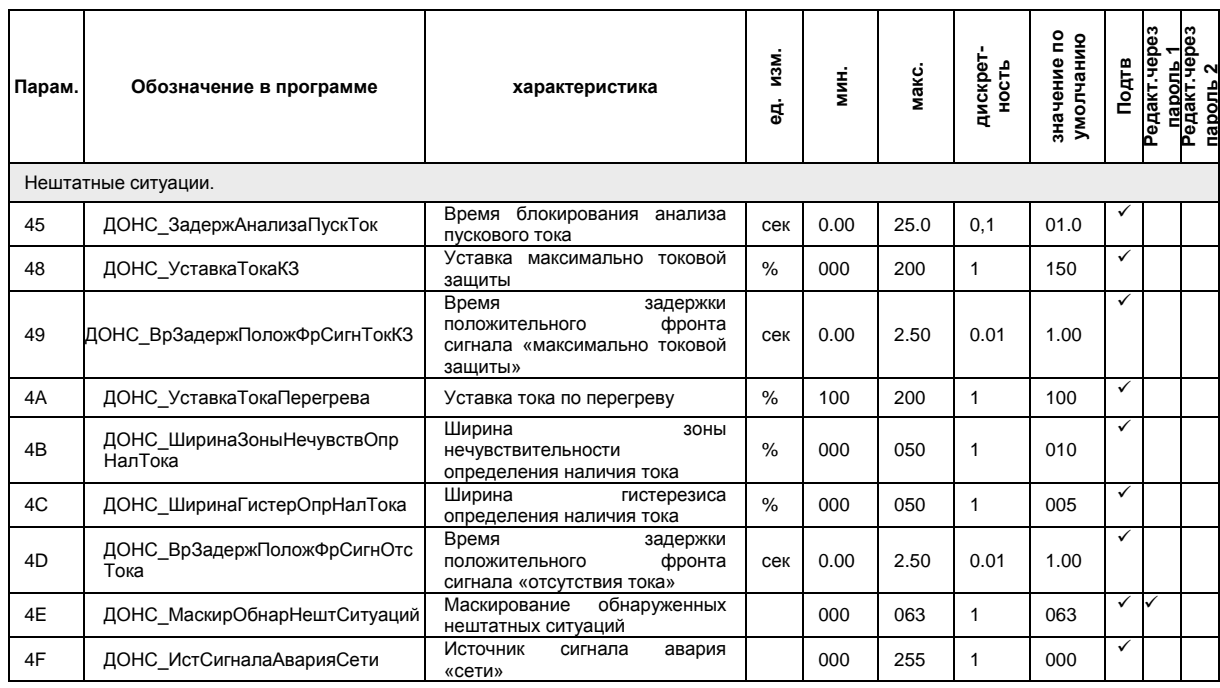

# **Раздел 5.**

Протокол работы с МТД.

Настоящий раздел описывает правила чтения и записи параметров МТД, доступ к таблицам аналоговых и дискретных сигналов.

В устройстве МТД реализован протокол доступа типа «запрос – ответ». МТД является ведомым устройством и отвечает на запросы верхнего уровня.

Параметры работы порта связи:

- Тип связи RS485
- Протокол «Modicon Modbus» (неполная поддержка)
- Адрес сетевого устройства задается параметром
- Скорость обмена задается параметром П.08\*(по умолчанию 57600 бод)
- Количество бит  $-8$
- Количество стоповых бит  $-2$
- Паритет не используется
- Минимальное время между пакетами запроса 4 мс
- Контрольная сумма (2 байта), рассчитываемая по протоколу Modicon

 $*$  П.08=0-2400 бод, П.08=1-4800 бод, П.08=2-9600 бод, П.08=3-19200 бод, П.08=4-38400 бод, П.08=5-57600 бод, П.08=6-115200 бод.

Используемые функции протокола:

- 0x03 Чтения указанного параметра
- $0x10 3a$ пись указанного параметра
- 0x40 Чтение таблицы дискретных сигналов
- 0x41 Запись дискретных сигналов в выделенную область
- 0x42 Чтение таблицы аналоговых сигналов
- 0x41 Запись аналоговых сигналов в выделенную область

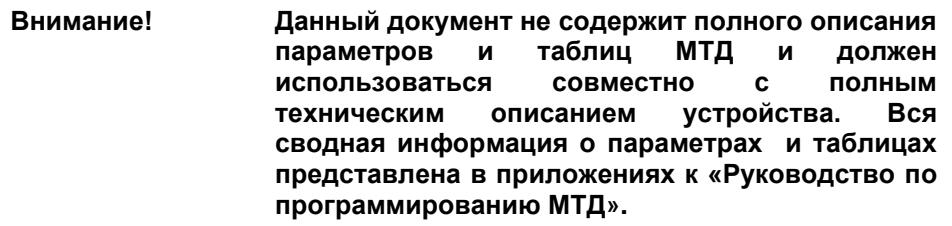

## **5.1. Чтение параметров.**

Все параметры МТД представлены в виде 8-разрядного целого числа в двоичном или в двоичном дополнительном коде. Двоичный код используется для параметров, не имеющих возможности изменения в область отрицательных значений. Двоичный дополнительный код используется для параметров, имеющих возможность изменения как в область положительных, так и в область отрицательных значений. Диапазоны изменения параметров приведены на рисунке 4-1.

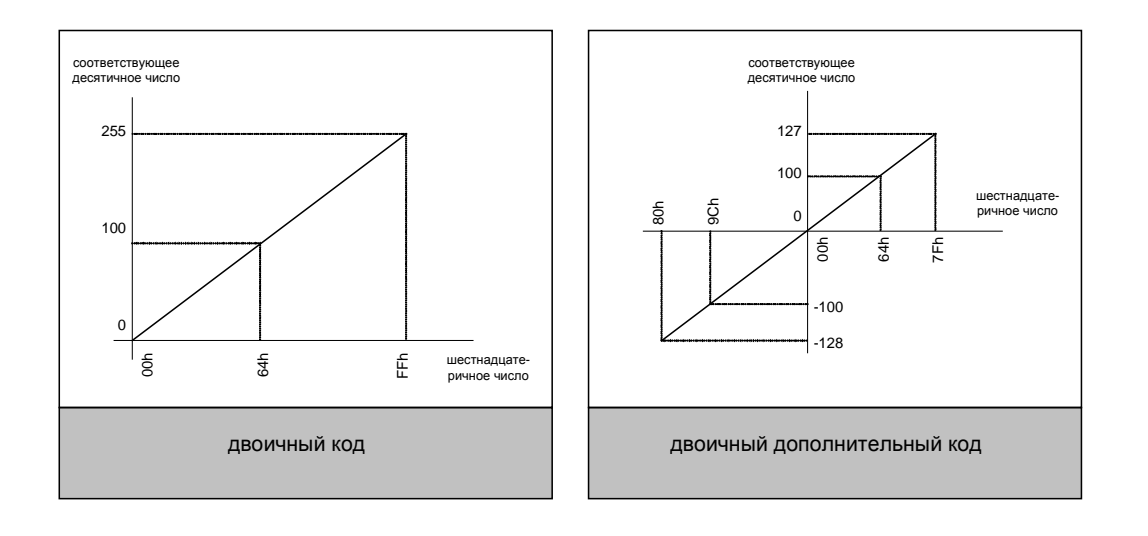

Рисунок 5-1. Двоичный и дополнительный код.

Минимум параметра, максимум, возможность отрицательного значения и положение десятичной точки жестко задаются для каждого параметра. Смотри приложение «Руководство пользователя по программированию МТД».

Положение десятичной точки не влияет на значение параметра, а используется только для отображения данного параметра.

Функция **0х03** устройств, поддерживающих протокол Modicon – Modbus, позволяет считать 16 битные параметры из адресного пространства. Данное устройство содержит только 8 битные параметры, поэтому первый байт данных всегда равен нулю. Также протокол МТД поддерживает чтение параметров в количестве одного, за один пакет, поэтому количество запрашиваемых параметров должно быть равно 1.

Чтение параметров осуществляется по одному, за один раз. При этом диаграмма запроса выглядит следующим образом:

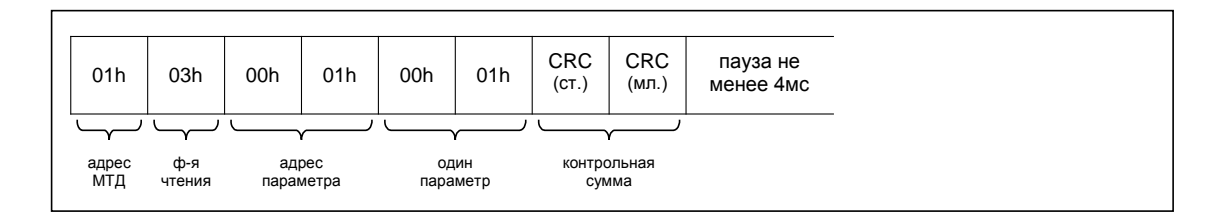

При обращении к существующему параметру будет возвращен пакет результата, выглядящий следующим образом:

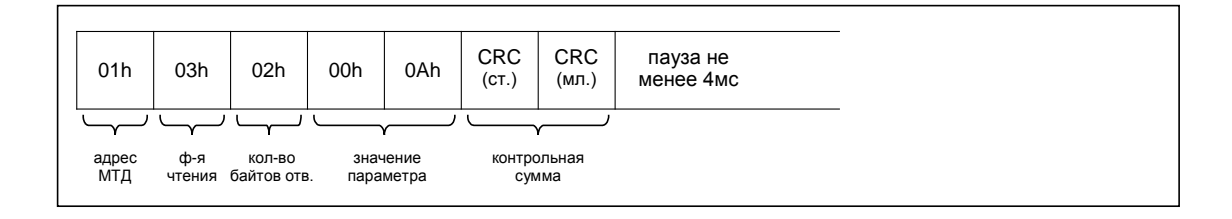

В данном пакете количество байт данных всегда равно двум, и первый байт данных содержит нуль.

При обращении к несуществующему параметру или по другой причине будет возвращен пакет ошибки запроса, содержащий код ошибки:

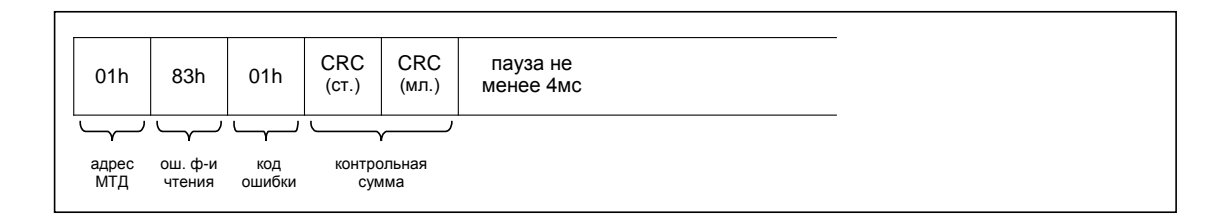

Коды ошибок:

- $0x01$  неверная длинна запроса
- 0x02 ошибка номера запрашиваемого параметра
- 0x03 ошибка количества запрашиваемых параметров

На рисунке был представлен запрос параметра «Драйвер дискретных входов – Время антидребезга сигналов ПРЛ0 и ПРЛ1». Ответ содержит время антидребезга 0.10 (0x0A с 2 дробными знаками).

## **5.2. Запись параметров.**

Функция **0х10** устройств, поддерживающих протокол Modicon – Modbus, позволяет установить новое значение параметра в устройстве. Данное устройство содержит только 8 битные параметры, поэтому первый байт данных всегда должен быть равен нулю.

Запись параметров осуществляется по одному, за один раз. При этом диаграмма запроса выглядит следующим образом:

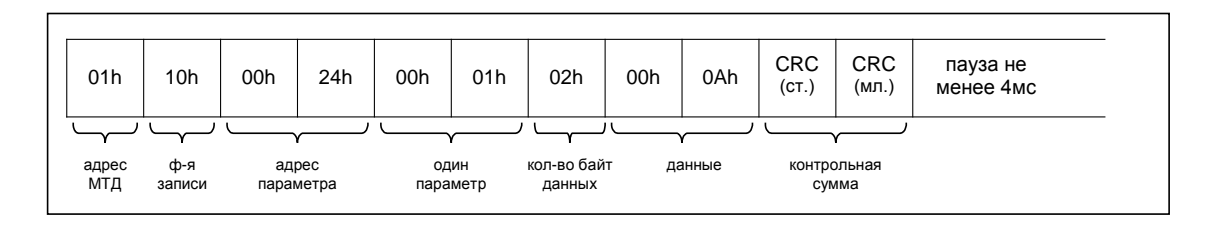

При успешной записи параметра будет возвращен пакет результата, выглядящий следующим образом:

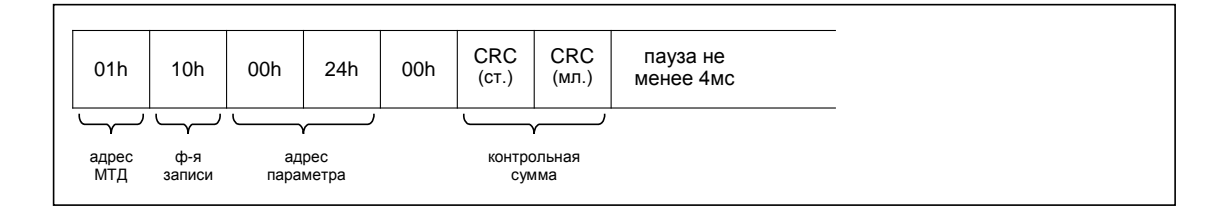

В данном пакете первые 4 байта копируются из пакета запроса, а пятый байт всегда устанавливается равным нулю.

При неверном пакете запроса возвращается следующий ответ:

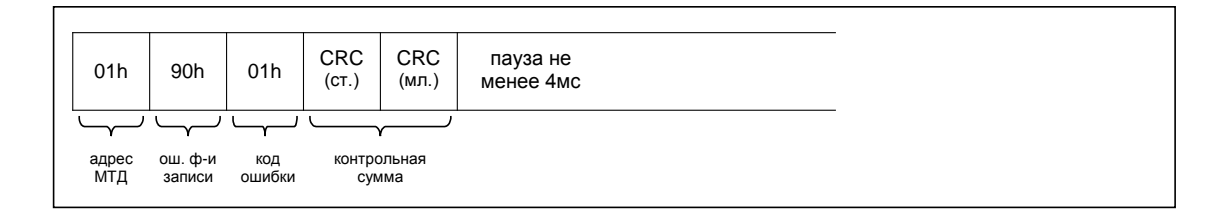

Коды ошибок:

- 0x01 неверная длинна запроса
- $0x02 \text{omuq}$ бка номера параметра
- 0x03 ошибка количества записываемых параметров или байт данных

На рисунке был представлен запрос записи параметра «Драйвер фиксированных уставок – Задание уставки 0».

## **5.3. Чтение таблицы дискретных сигналов.**

МТД содержит таблицу дискретных сигналов, позволяющую более гибкую настройку устройства. В данной таблице отражены как входные линии ПРЛ, клавиатура, сигналы управления передаваемые с порта от верхнего уровня, так и сформированные устройством сигналы управления устройствами и программой МТД. Описание таблицы дискретных сигналов приведено в «Руководстве пользователя МТД».

Протокол МТД позволяет одним запросом считать всю таблицу дискретных сигналов, состоящую из 32 байт (256 дискретных сигналов).

Для считывания таблицы дискретных сигналов используется функция **0x40**. Данная функция не определена протоколом Modicon – Modbus.

Запрос считывания таблице дискретных сигналов:

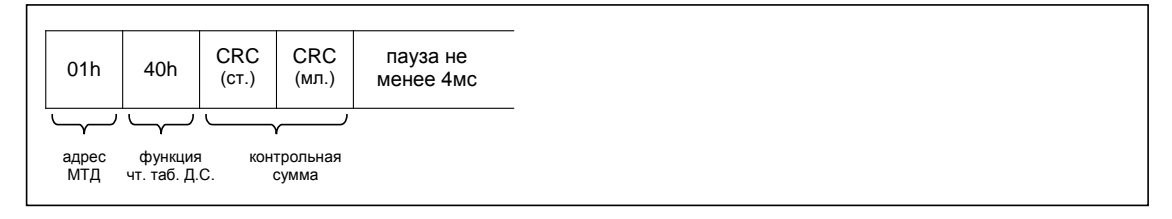

Ответ содержит всю таблицу дискретных сигналов.

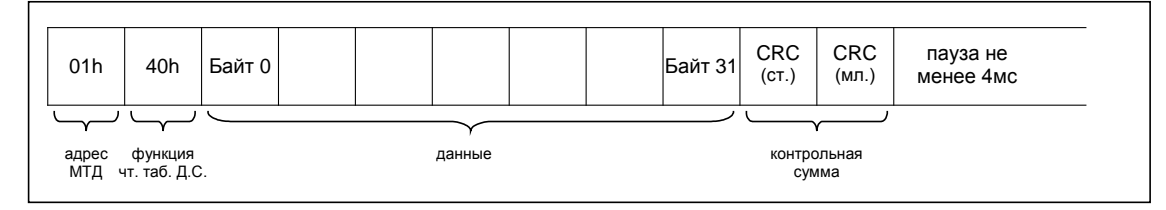

Дискретные сигналы распределяются следующим образом:

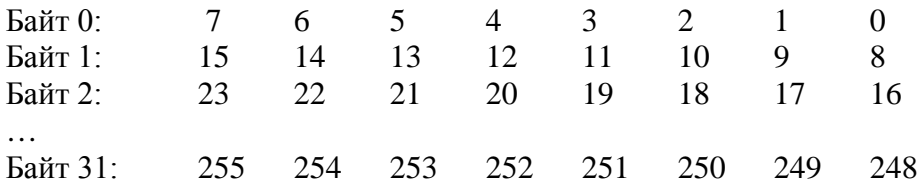

Часть данных таблицы не определена, при этом считываемые данные должны быть равны 0.

Значения дискретных сигналов приведены в «Руководстве пользователя МТД»

## **5.4. Запись дискретных значений управления.**

Управление МТД также может производиться дискретными сигналами, переданными портом. При этом часть дискретных сигналов имеет жестко определенную функцию.

Посредством порта можно передать 4 байта (32 бита) дискретных сигналов, также отображаемых в таблице дискретных сигналов.

Для записи дискретных сигналов управления через порт используется функция **0x41**. Данная функция не определена протоколом Modicon – Modbus.

Формат записи сигналов приведен на рисунке:

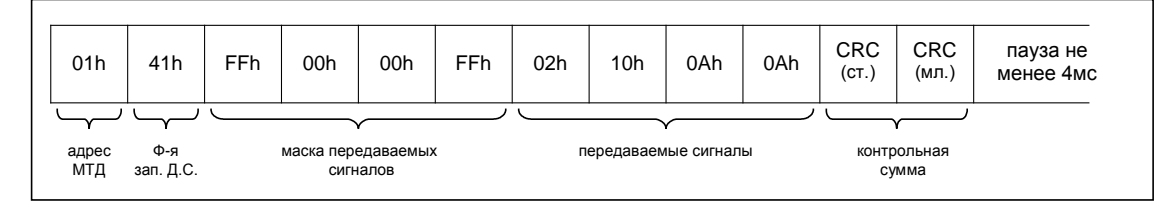

Маска передаваемых сигналов используется для изменения только требуемых данных, передаваемые данные содержат обновляемые значения.

При сброшенном бите маски значение текущего состояния не изменяется, при установленном бите маски, устанавливается передаваемое значение.

Байт 0 имеет жестко определенное значение и напрямую используется в селекторах управляемых сигналов. Все остальные байты могут использоваться по желанию пользователя. Все 32 дискретных сигнала отображаются в таблице дискретных сигналов. Значения битов нулевого байта приведена ниже:

Бит 0 – Сигнал команды «Пуск вперед»

- Бит 1 Сигнал команды «Пуск назад»
- Бит 2 Сигнал «Стоп»
- Бит 3 Сигнал «Сброс»

В качестве ответа передается полное содержание таблицы дискретных сигналов:

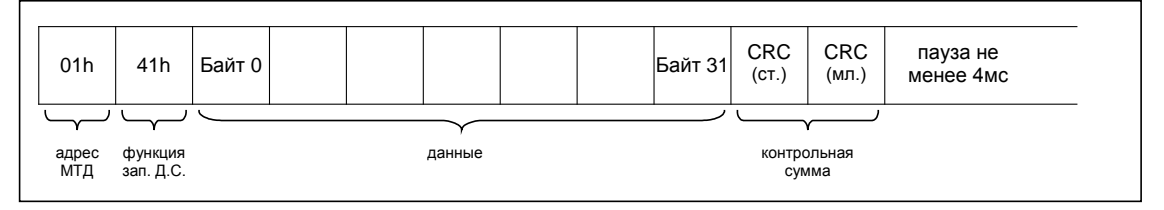

## **5.5. Чтение таблицы аналоговых сигналов.**

МТД содержит таблицу аналоговых сигналов, позволяющую более гибкую настройку устройства. В данной таблице отражены как входные линии АЦП, сигналы управления, передаваемые с порта от верхнего уровня, так и сформированные устройством сигналы. Описание таблицы аналоговых сигналов приведено в «Руководстве пользователя МТД».

Протокол МТД позволяет одним запросом считать всю таблицу аналоговых сигналов, состоящую из 32 слов (64 байт). Все сигналы представлены в формате 1.15, т.е. содержат знаковый старший бит и дробную часть.

Для считывания таблицы аналоговых сигналов используется функция **0x42**. Данная функция не определена протоколом Modicon – Modbus.

Запрос считывания таблице аналоговых сигналов:

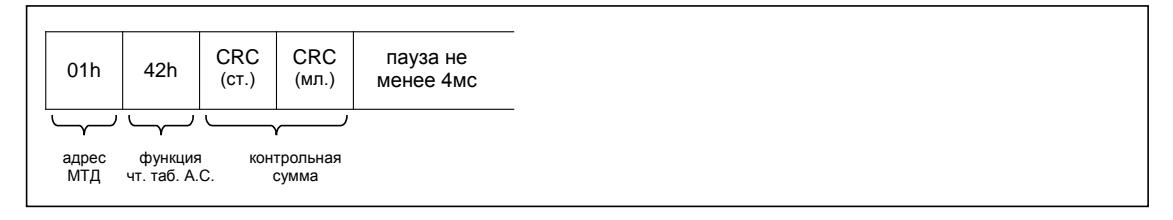

Ответ содержит всю таблицу аналоговых сигналов.

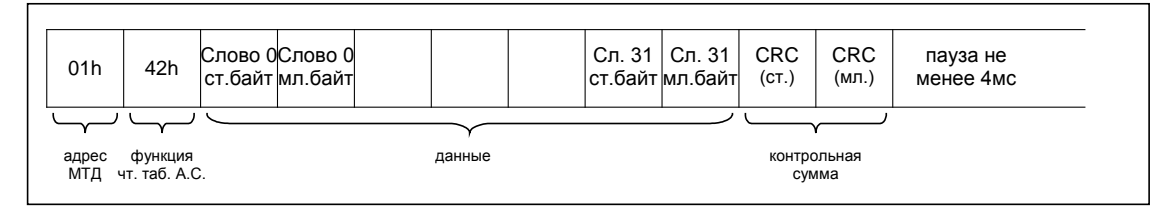

Таблица аналоговых сигналов используется, как правило, для отображения аналогового сигнала относительно номинального значения, поэтому данные сигналы должны быть использованы в паре с номинальным значением сигналов. Большинство номинальных значений задаются параметрами.

Первые три сигнала являются константами и никогда не изменяются. Данные сигналы используются для теста работы программы:

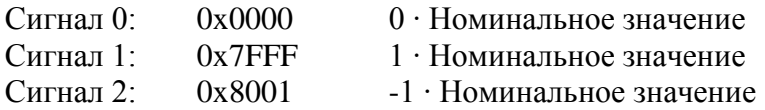

Часть данных таблицы не определена, при этом считываемые данные должны быть равны 0.

Значения аналоговых сигналов приведены в «Руководстве пользователя МТД»

## **5.6. Запись аналоговых значений управления.**

Управление МТД может производиться аналоговыми сигналами, переданными портом.

Посредством порта можно передать 4 слова (8 байт) аналоговых сигналов, также отображаемых в таблице аналоговых сигналов.

Для записи аналоговых сигналов управления через порт используется функция **0x43**. Данная функция не определена протоколом Modicon – Modbus.

Формат записи сигналов приведен на рисунке:

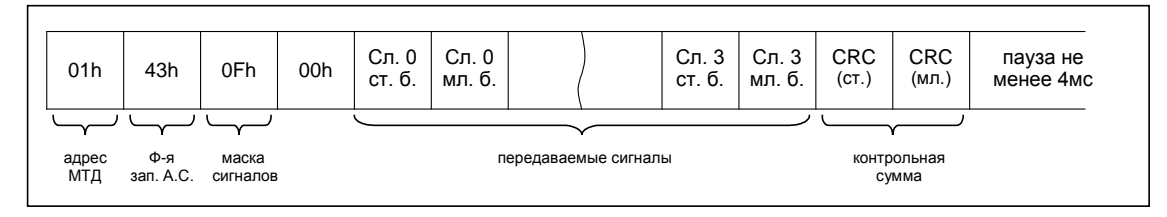

Маска передаваемых сигналов используется для изменения только требуемых аналоговых сигналов, передаваемые сигналы содержат обновляемые значения.

Каждому сигналу соответствует бит в маске. Сигналу 0 – бит 0 и т.д.

В качестве ответа передается полное содержание таблицы аналоговых сигналов:

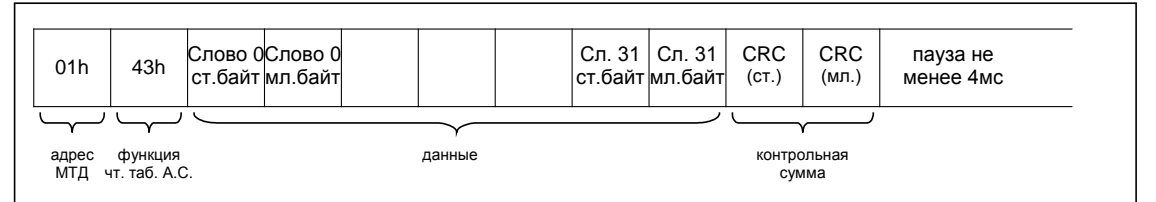

**Внимание! При пропадании связи с МТД происходит сброс устанавливаемых по порту аналоговых и дискретных сигналов в значения по умолчанию (задаются параметрами).**

Здесь и далее :  $\checkmark$ - в графе "Подтверждение"- означает, что редактирование параметра производится с запросом на сохранение. - в графе "Редактирование через пароль "- означает, что редактирование параметра возможно после ведения пароля в параметр П57.

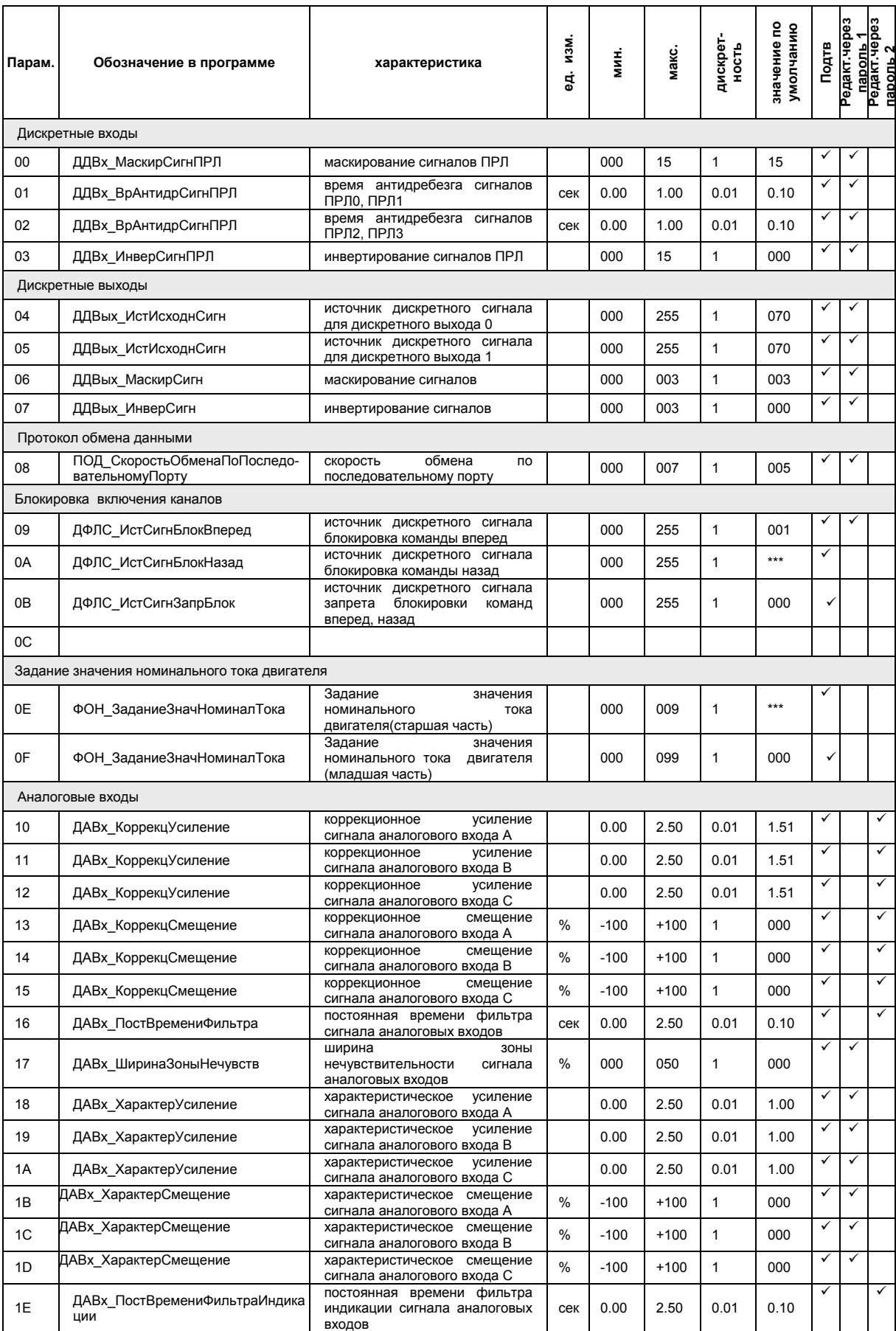

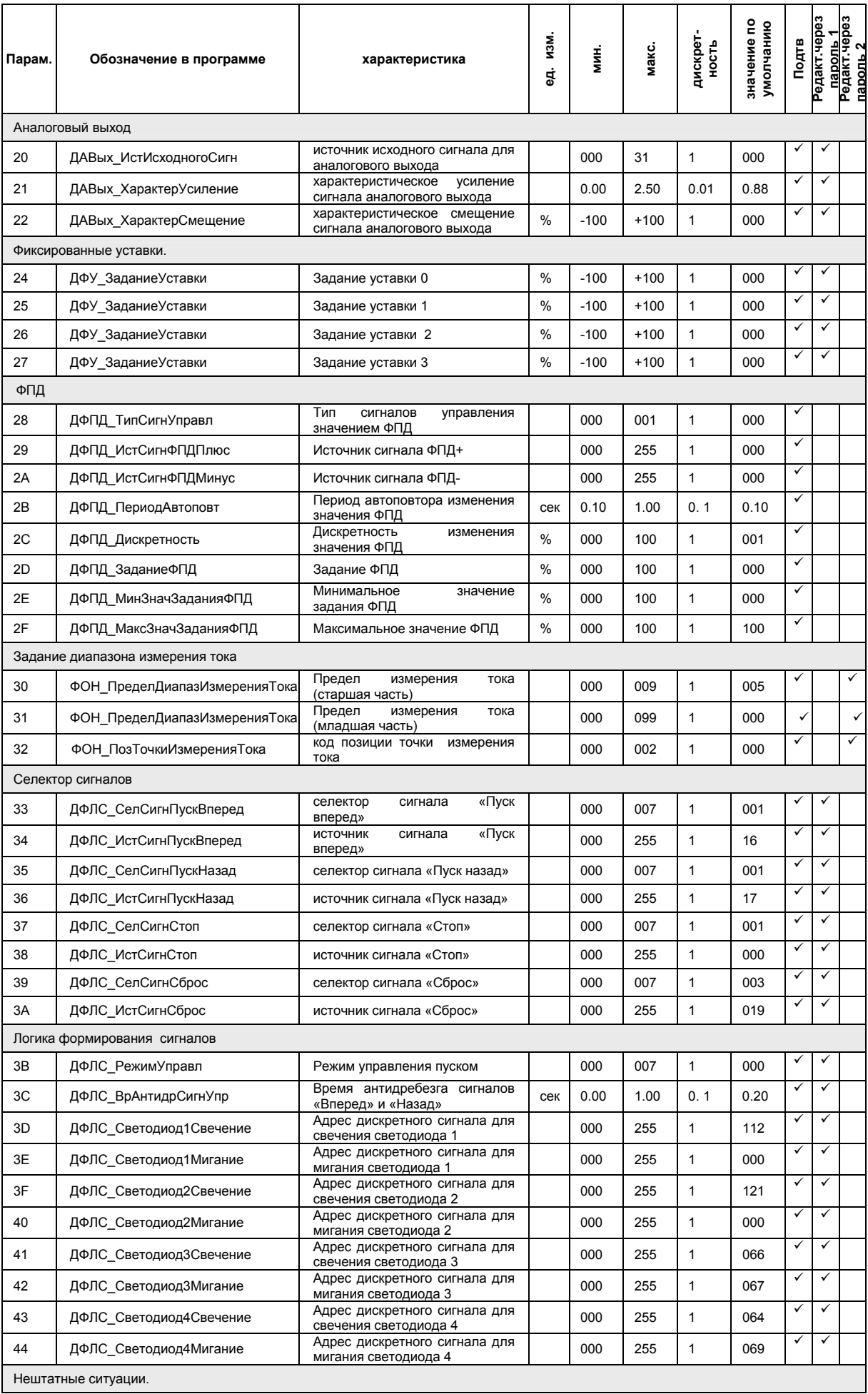

 $\top$ 

Т

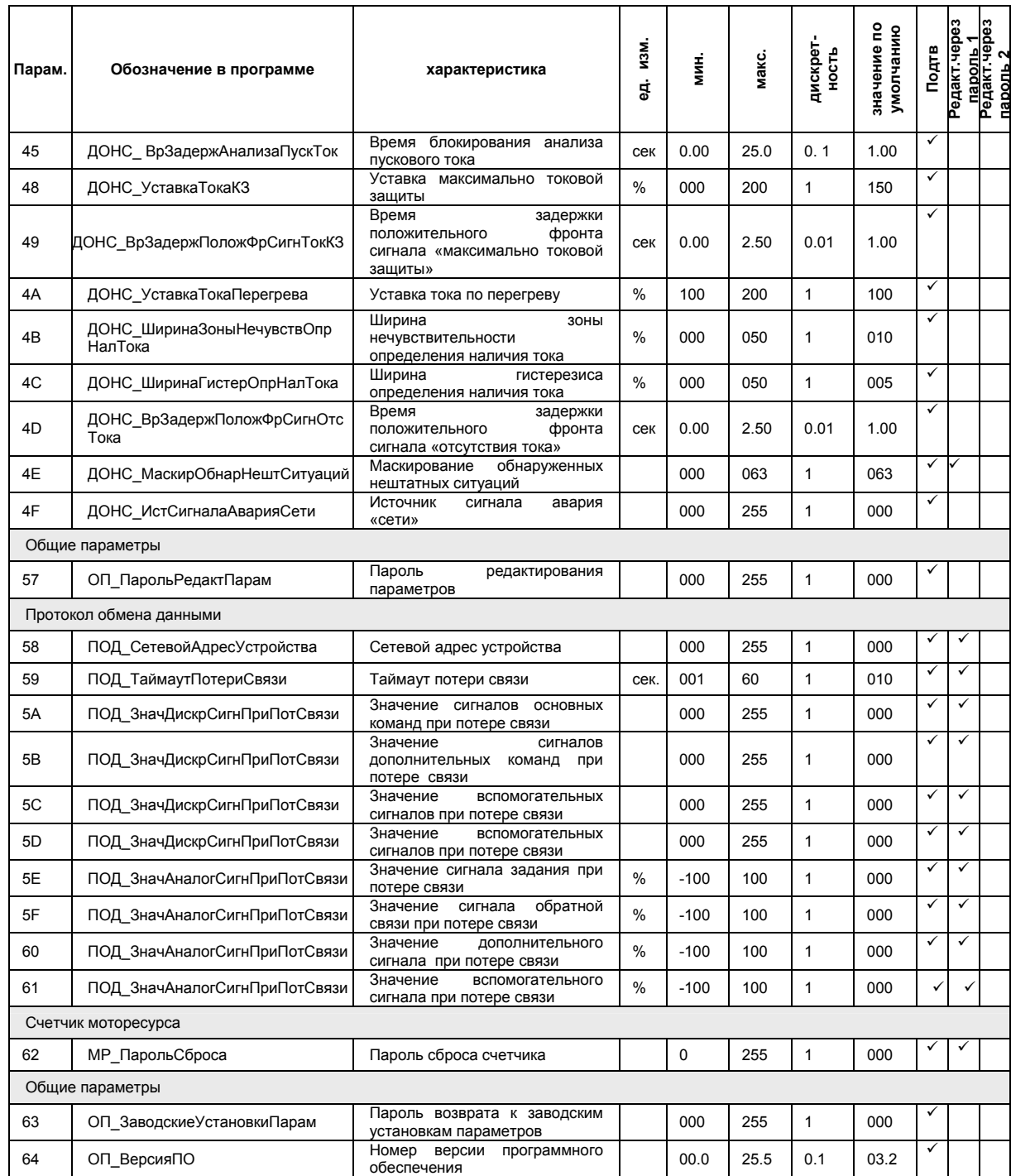

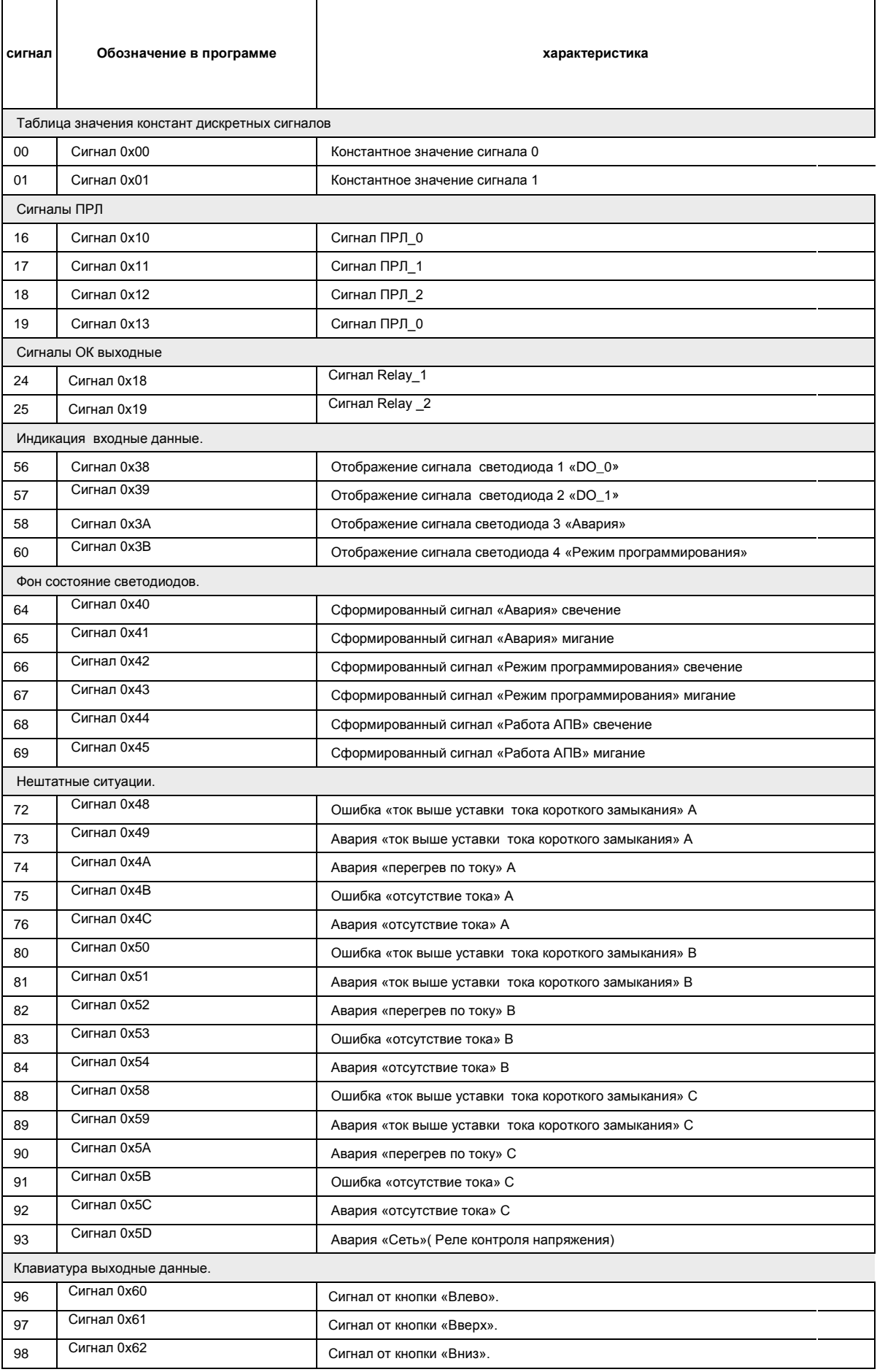

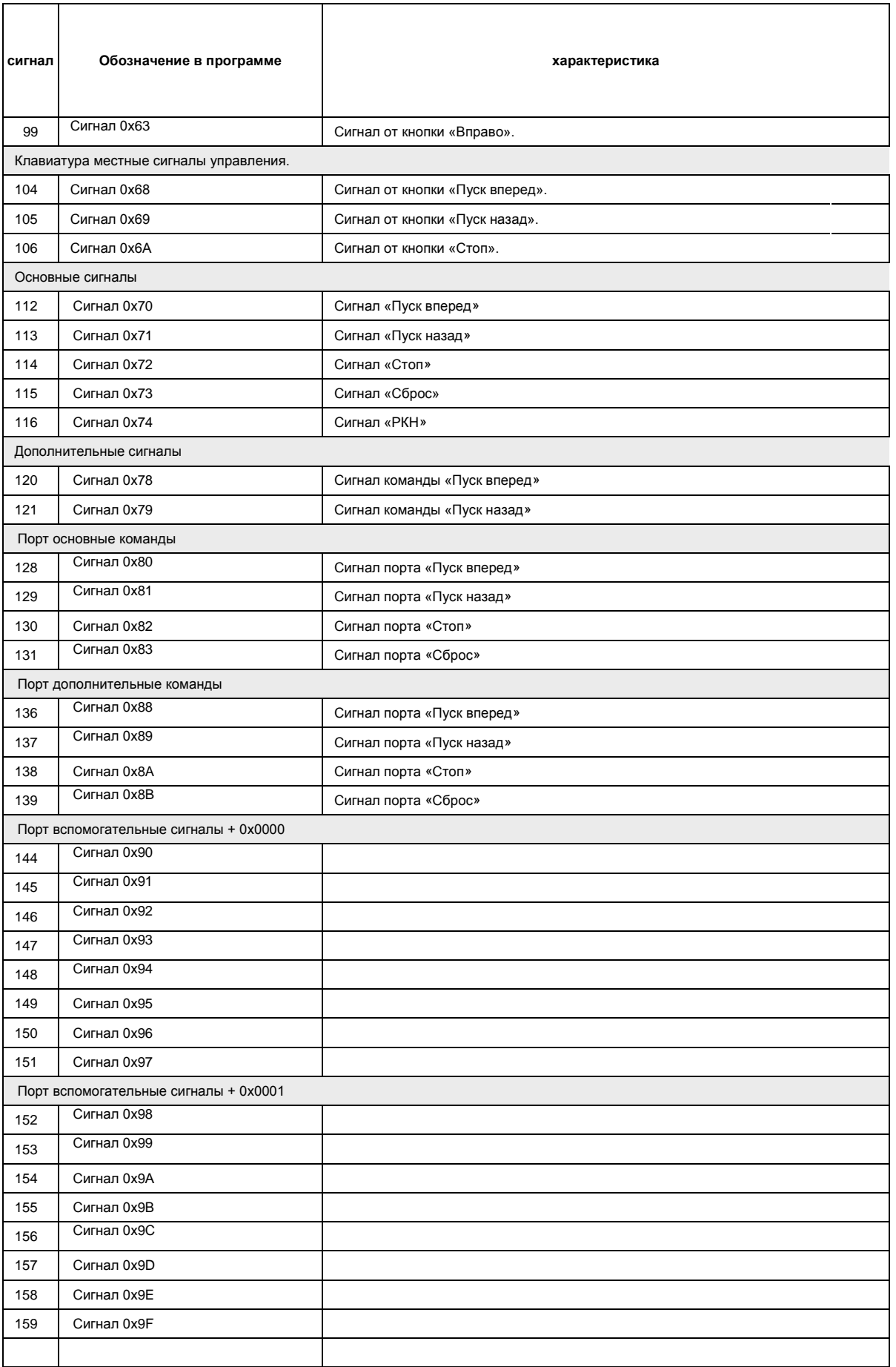

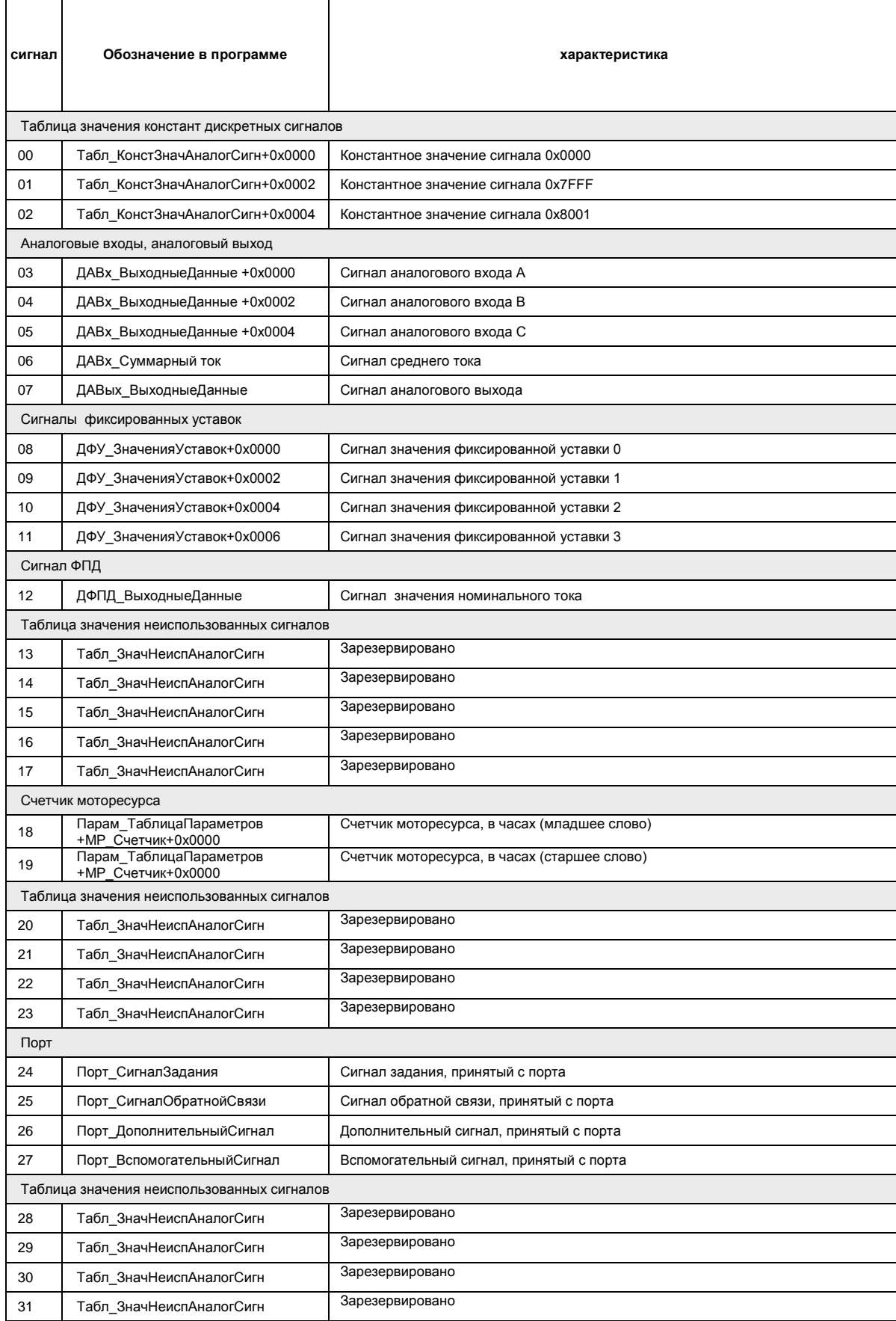

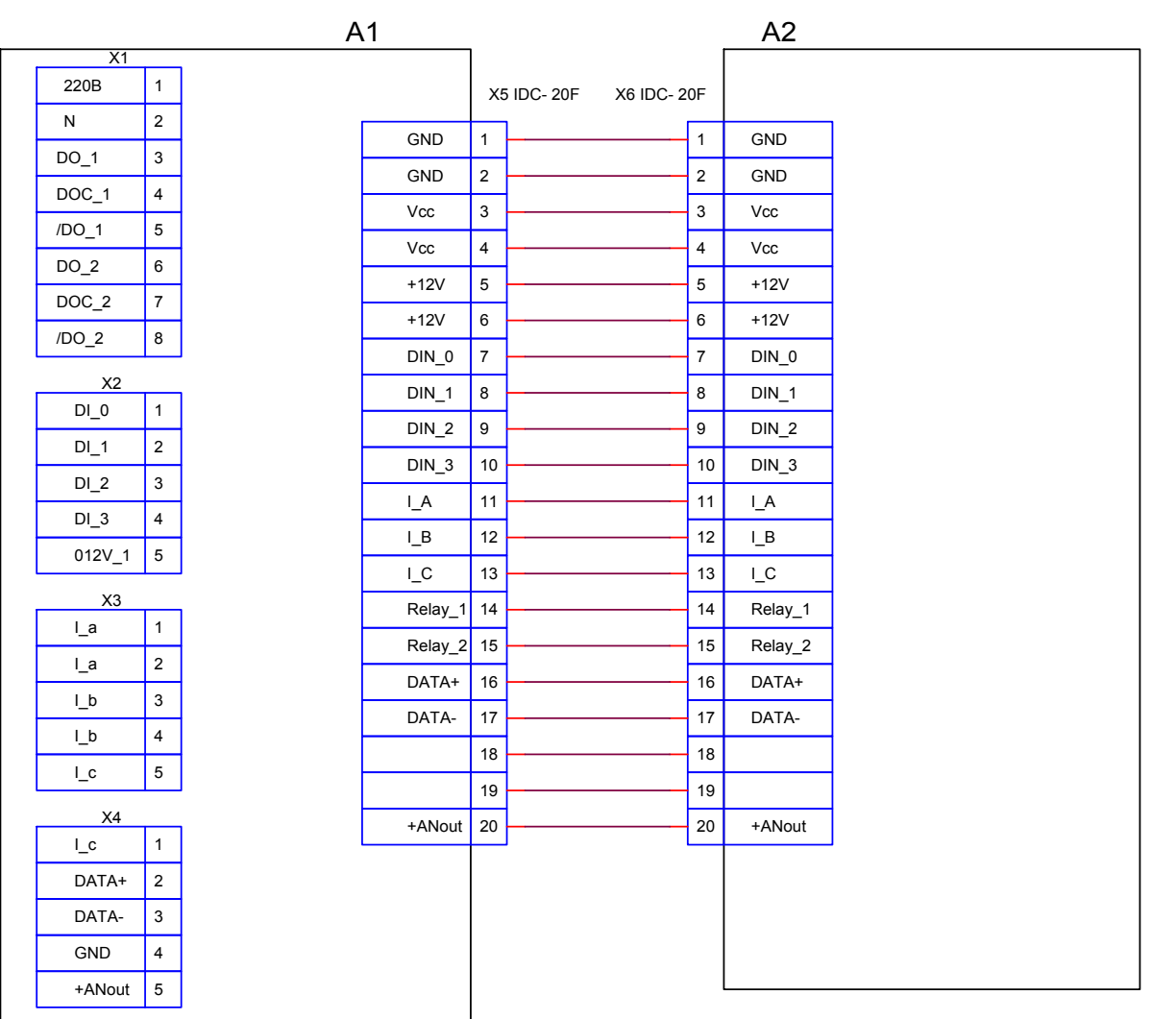

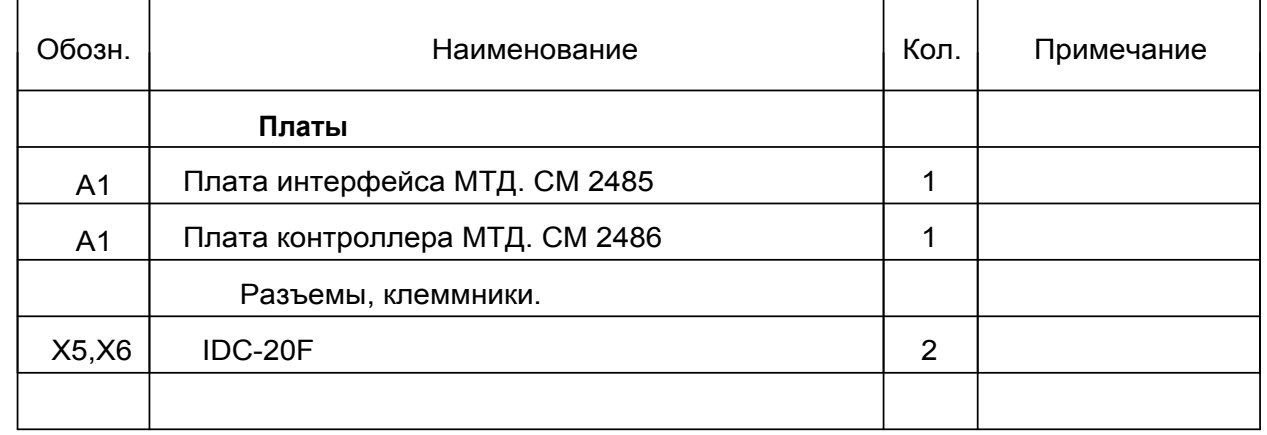

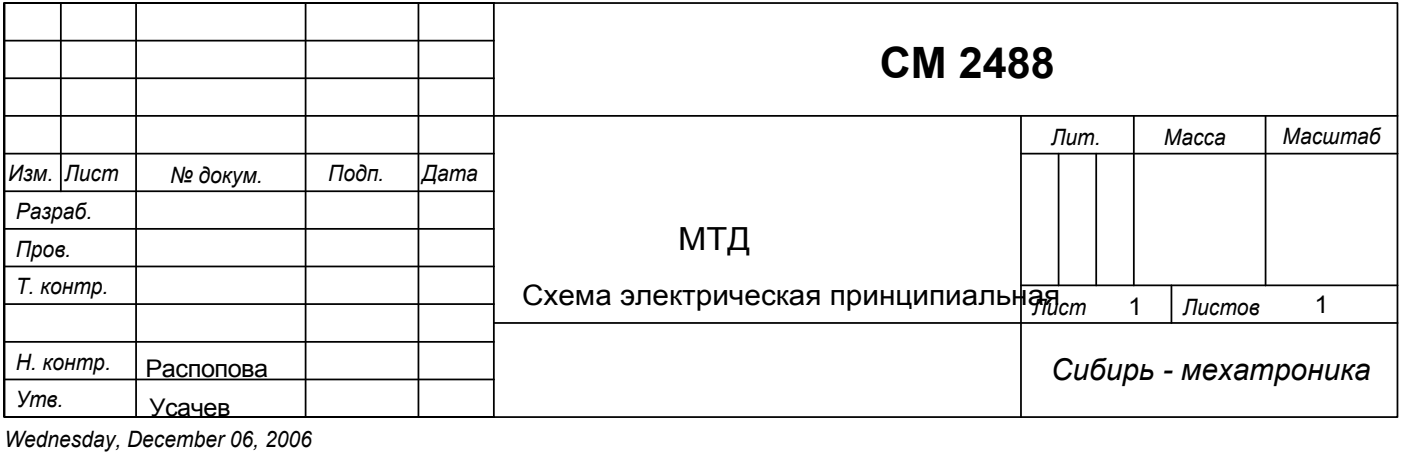

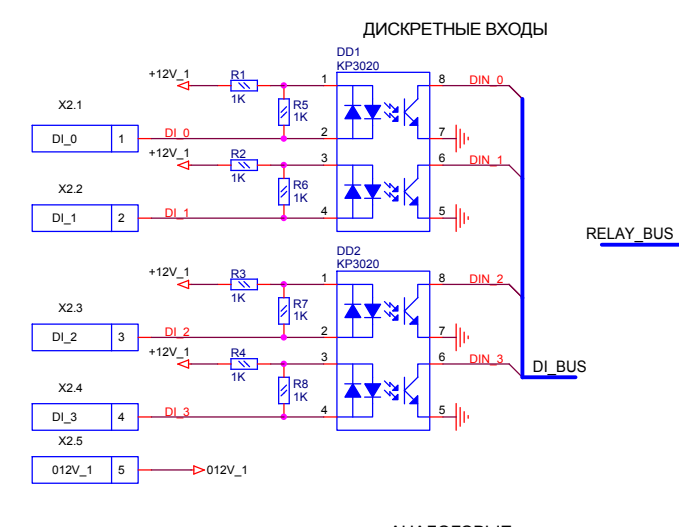

АНАЛОГОВЫЕ ВХОДЫ

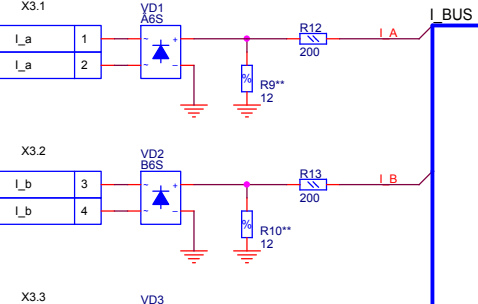

 $L_c$ 5  $\overline{\phantom{a}}$ X4.1  $L_c$ I\_C VD3 B6SR14200 R11\*\* 12 %

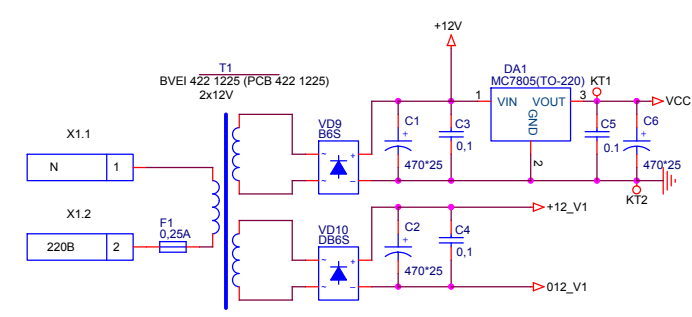

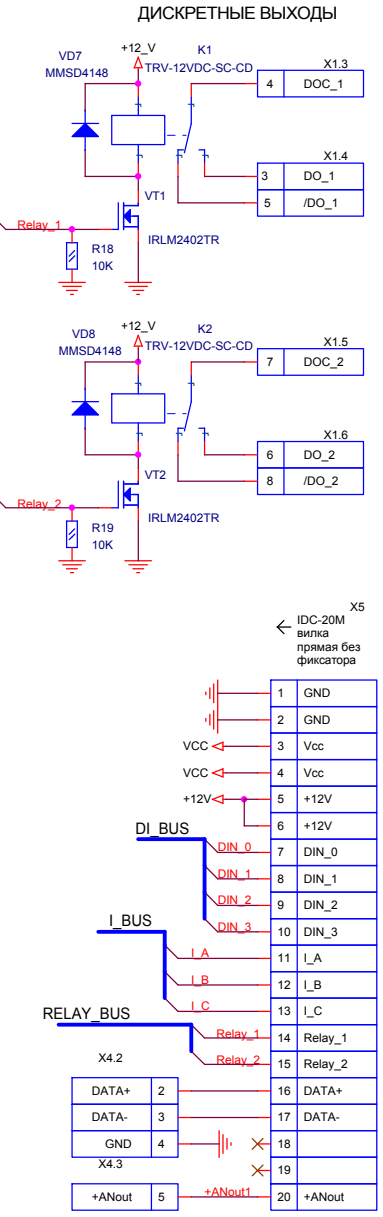

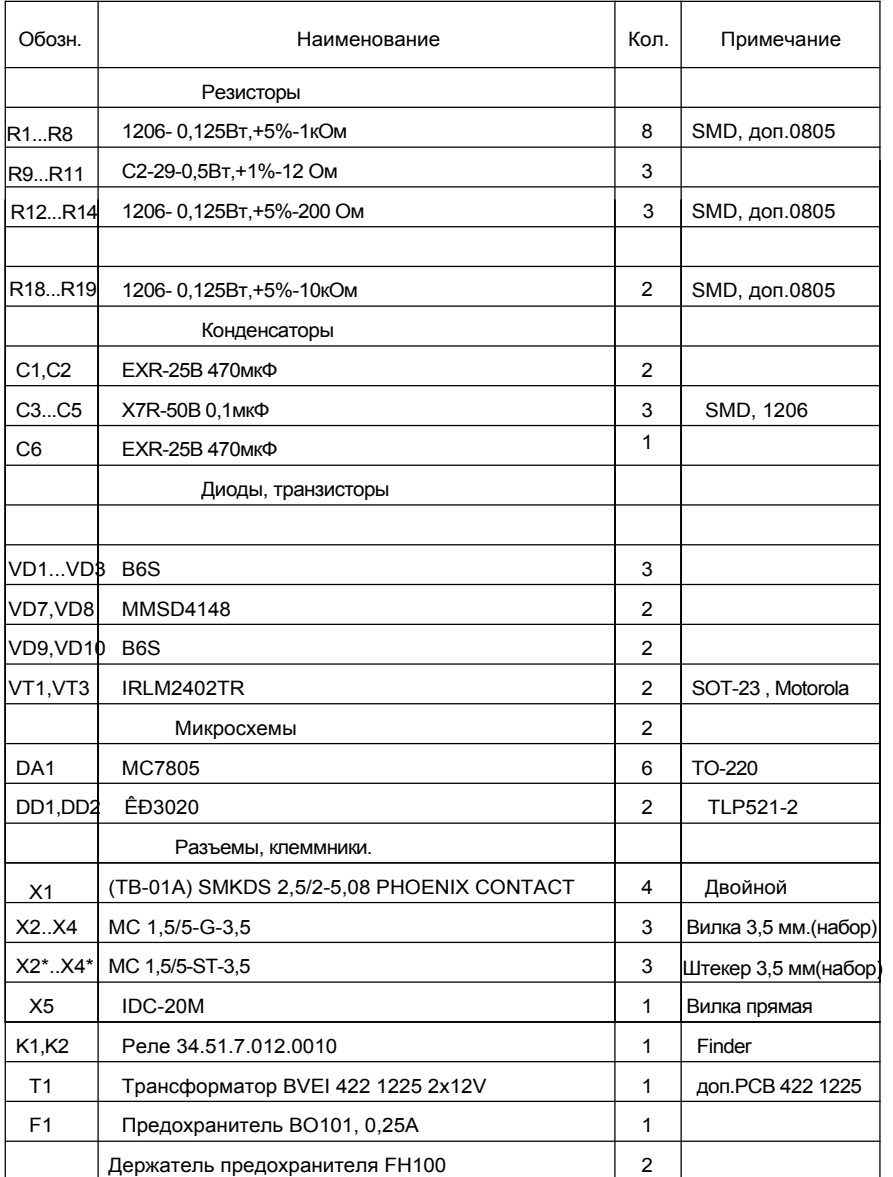

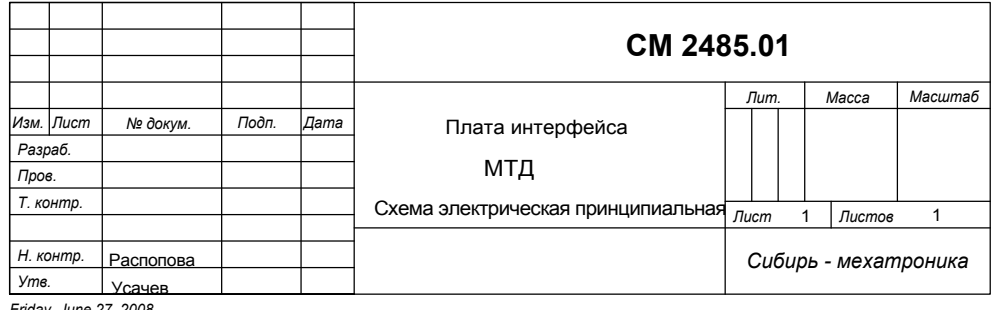

*Friday, June 27, 2008*

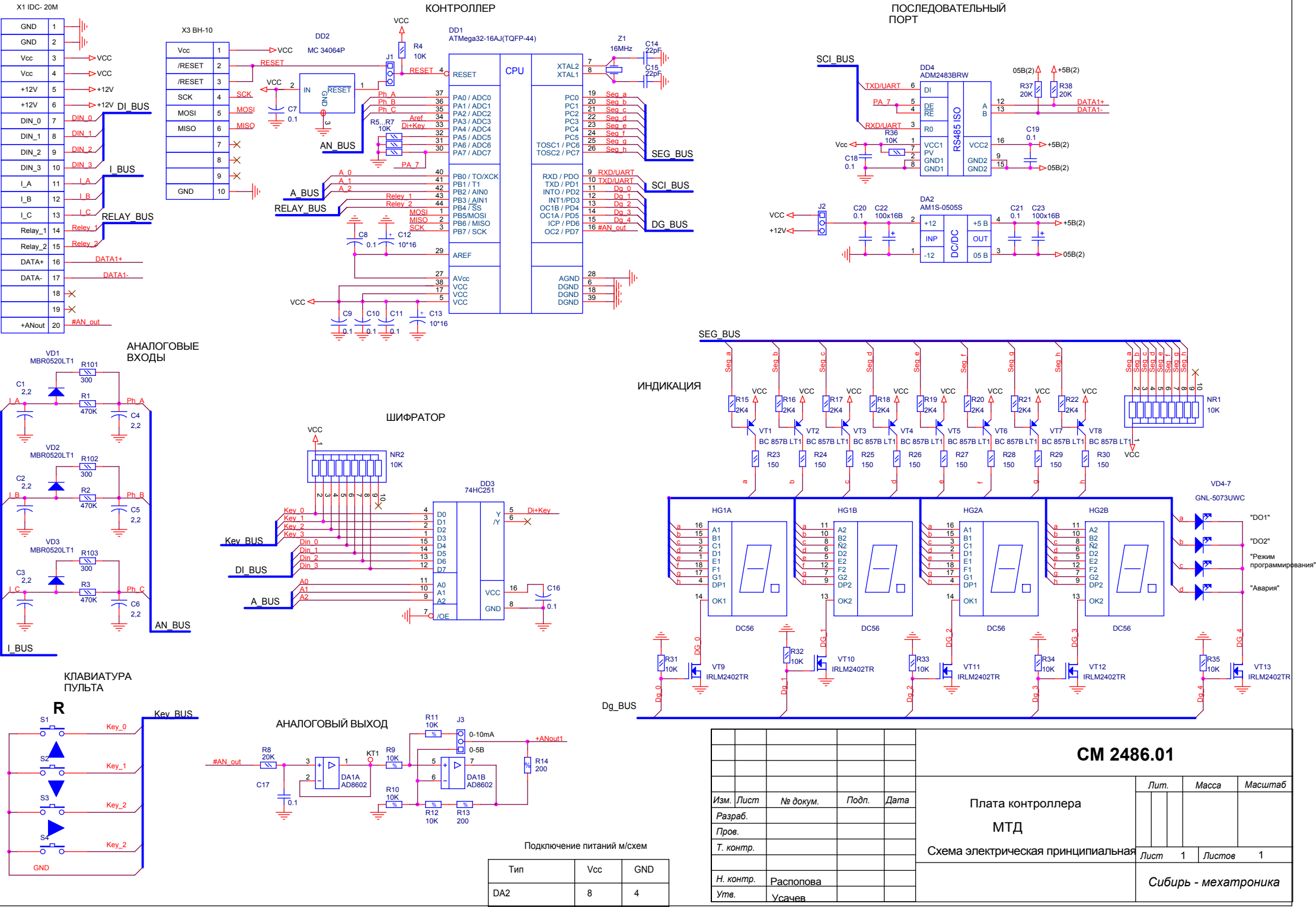

*Friday, June 27, 2008*

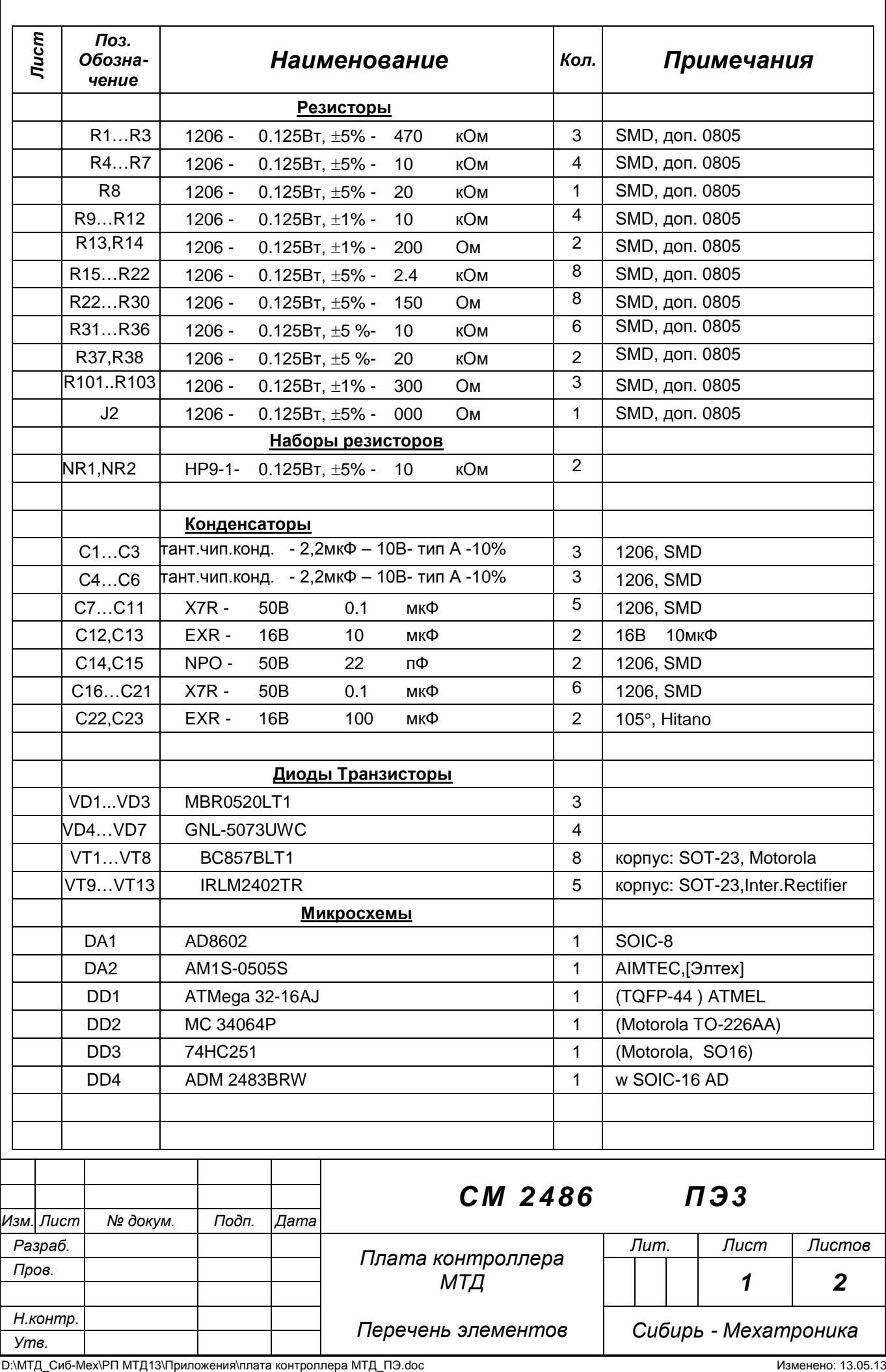

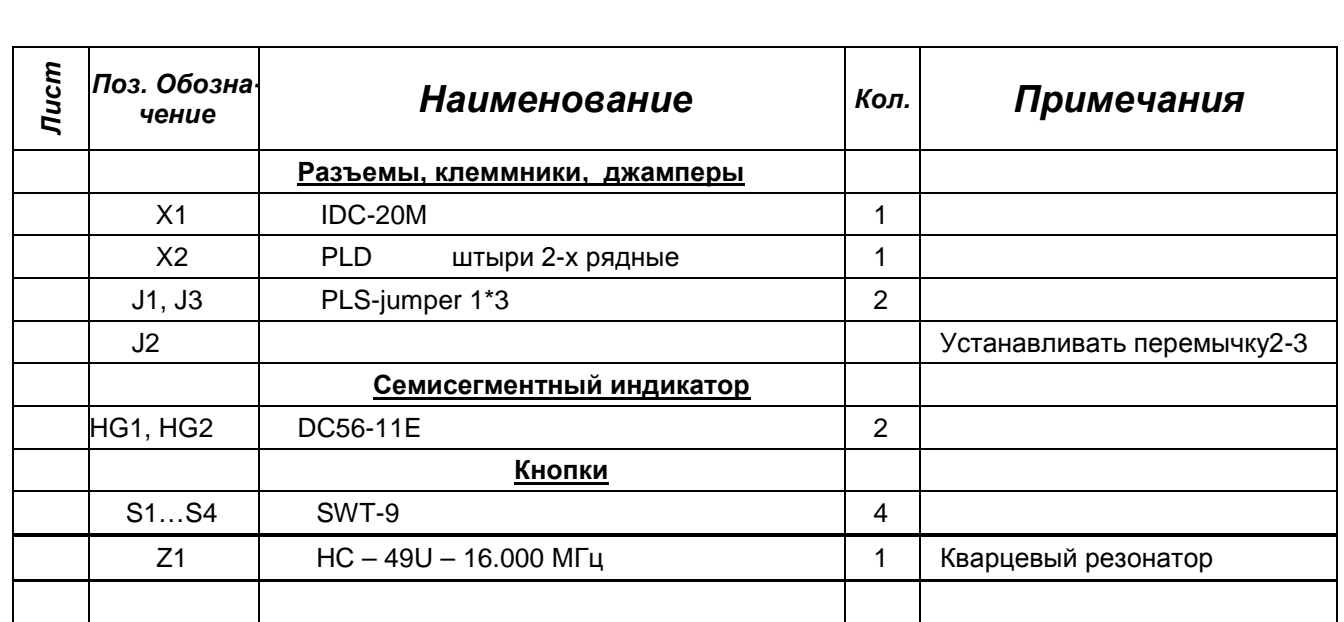

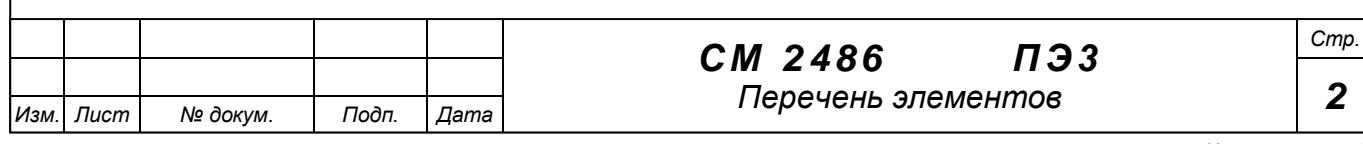